### **รายการอ้างอิง**

### **ทาพาไทย**

- **ป. เหมชะทาท. เหชร หลอย ไข่มุก แท้-เทียม. นิมนครั้งที่ 2. กรงเฑนมหานคระ ลำนักหิมหแนร่พิทยา, 2525.**
- ไนรัช ธัช**ธนงษ์, ศ.ดร., ครรชิต ไมตรี, ผศ. และ นรชั**ย นฤกษารัตนนนท์. การพัฒนา **ระบบผ้เชี่ยวชาผุที่ปริกพาในการตรวจซ่อมและบำรงรักพาเครื่องไมโครคอมหิวเตอรื่ " ' J : J ' " / ไ \_ วา?ฟึารสำนักวิจัยและบริการคอมหิวเตอรี 2 ฉบับที 2 ร 3 .1 -3 .1 0 .**
- มัณฑนา ปราการสมุทร, ผ.ศ. <u>เอกสารคำสอนวิชา Data Structure</u>, กรุงเทพมหานคร: **ภาควิชาวิศวกรรมคอมหิวเตอรื่ คเนะวิศวกรรมศาลตรื่ ฬุาลงกรเนมหาวิทยาลัย. ม.ป.ป. (เอกลารไม่ตีหิมห).**
- ี่สุชาติ สิทธิวิจารณ์กิจ. <u>การพัฒนาโครงระบบผู้เชี่ยวชาญที่ให้การอนุมานความรู้แบบหาเหตุผลไป</u> <u>ข้างหน้า</u>. วิทยานิพนธ์ปริญญามหาบัณฑิต จุฬาลงกรณ์มหาวิทยาลัย, 2534.
- ์ โอภาส น้านิรัติศัย<sub>\* .</sub> <u>การพัฒนาต้นแบบเพื่อการสาธิตโครงระบบผู้เชี่ยวชาญ</u><br>-**มหาบัณฑิค ฬุาลงกรท่(มหาวิทยาลัย, 2534.**

#### **ภาพาต่างประเทศ**

- Baur, G., and D. V. Pigford. Expert Systems for Business : Concepts and Applications. Boston: Boyd & Fraser, 1990.
- Harmon, P., and D. King. Expert Systems : Artificial Intelligence in Business. New York: John Wiley & Sons Inc., 1985.
- Hayses-Roth, F., D. B. Lenat, and D. A. Waterman. Building Expert

Systems. Massachusetts: Addison-Wesley, 1983.

Holtzman, S. Intelligent Decision Systems. New York: Addison-Wesley, 1989.

- Jackson, P. Introduction to Expert Systems. England: Addison-Wesley, **1986.**
- Kernighan, B. W., and Ritchie, D. M. The C Programming Language. 2nd ed. New Delhi: Prentice-Hall of India, 1989.
- Luger, G. F., and W. A. Stubblefield. Artificial Intelligence and the Design of Expert Systems. Redwood City, California: **Benjamin/Cummings, 1989.**
- Martin, J., and S. Oxman. Building Expert Systems : A Tutorial. London: Prentice-Hall, 1988.
- Mockler, R. J. Knowledge-based Systems for Management Decisions. Englewood Cliffs, New Jersey: Prentice-Hall, 1989.
- Parsaye, K., and M. Chignell. Expert Systems for Experts. New York: John Wiley & Sons Inc., 1988.
- Patterson, D. W. Introduction to Artificial Intelligence and Expert System. Englewood Cliffs, New Jersey: Prentice-Hall, 1990.
- Pham, D. T. Expert Systems in Engineering. New York: Spring-Verlag, **1988.**
- Rich, E. Artificial Intelligence. New York: McGraw-Hill, 1983.
- Rolston, D. W. Principles of Artificial Intelligence and Expert **Systems Development. New York: McGraw-Hill, 1988.**
- Schildt, H. Artificial Intelligence Using C. New York: McGraw-Hill, **1987.**
- Waterman, D. A., A Guide to Expert Systems. Massachrsetts: Addison- $\overline{A} =$ **W esley, 1986.**

**ภาคผนวก**

 $\mathcal{L}(\mathcal{L})$  . The set of  $\mathcal{L}(\mathcal{L})$ 

### **ภาคผนวก ก**

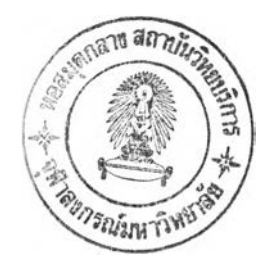

## **ค่มีอการใช้งาน**

**ในภาคผนวกนี้ จะเป็นรายละเอียดเกี่ยวกับวิธีการใช้งานโครงระบบผ้เชียวชาญทีได้** ี พัฒนาขึ้นจากการวิจัยนี้ เนี่ยงจากลักษณะการใช้งานเป็นแบบง่ายสำหรับผู้ใช้ ดังนั้นจึงเป็นการ **แนะนำวิธีการใช้งานและรุปฃองจอภาหทึแสืดง**

## **อุปกรถ่เที่จำเป็น**

**เครื่องไมโครคอมพิวเตอร์ขนาด 16 บิต ที่ลามารถทำงานเหมีอนกับเครื่อง** ไมโครคอมพิวเตอร์ตระกูลไอบีเอ็มพีซี ซึ่งมีหน่วยความจำขนาด 256 กิโลไบต์ขึ้นไปตามขนาด ของลักษณะข้อมูลที่เป็นความรู้ในฐานความรู้ จอภาพโปโนโครม (monochrome) หรือลี หน่วย ขับจานบันทึก และระบบปฏิบัติการดอส (DOS) รุ่น 2.0 ขึ้นไป

### **ชื่อแฟ้มช้อมุลในจานบันทึก**

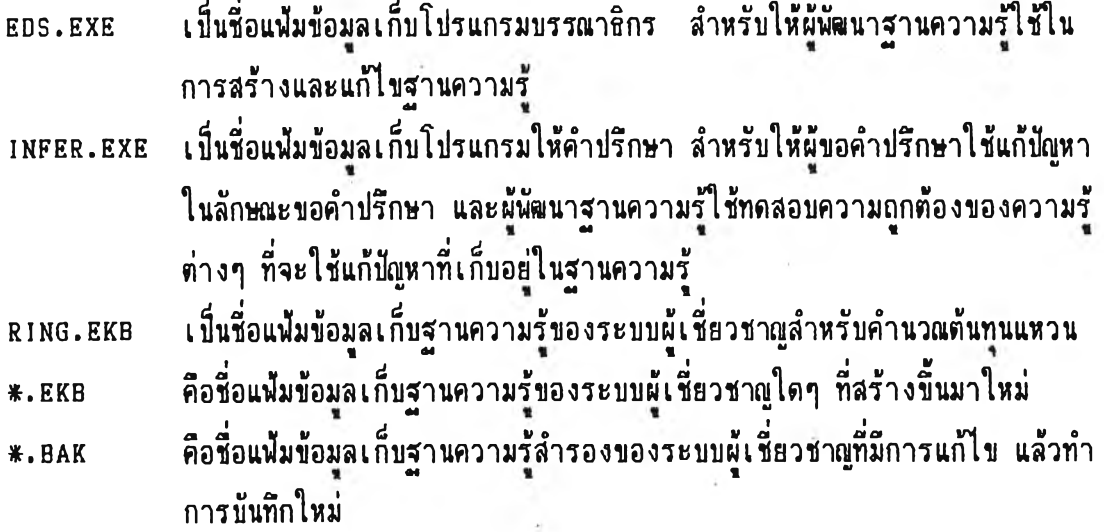

## **การลร้างแล«แก้ไขฐานความรุ้**

**การเริ่มใช้งานจ«ก้องเรียกโโ]รแกรม EDS แล้วจอมานจแแสดงดังรุปฑื่ ก .I โดย** แสดงชื่อโปรแกรมอยู่ตรงกลาง และบนสุดของจอภาพจะเป็นรายการเลือกคำสั่งหลัก ส่วนบรรทัด ล่างสุดของจอภาพ จะแสดงข้อความแนะนำวิธีการใช้งาน และหน้าที่ของแป้นกำหนดหน้าที่

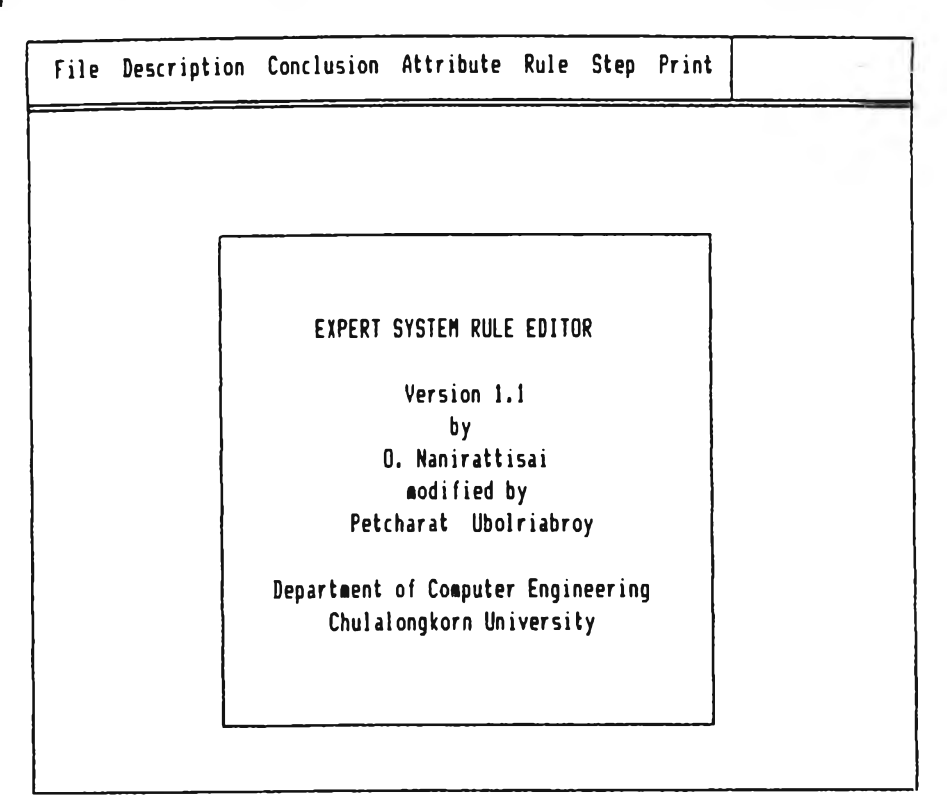

Hit any key to start.

**รุปที่ ก. 1 แสดงจอมานแรกทื่เรียกใช้โปรแกรม EDS**

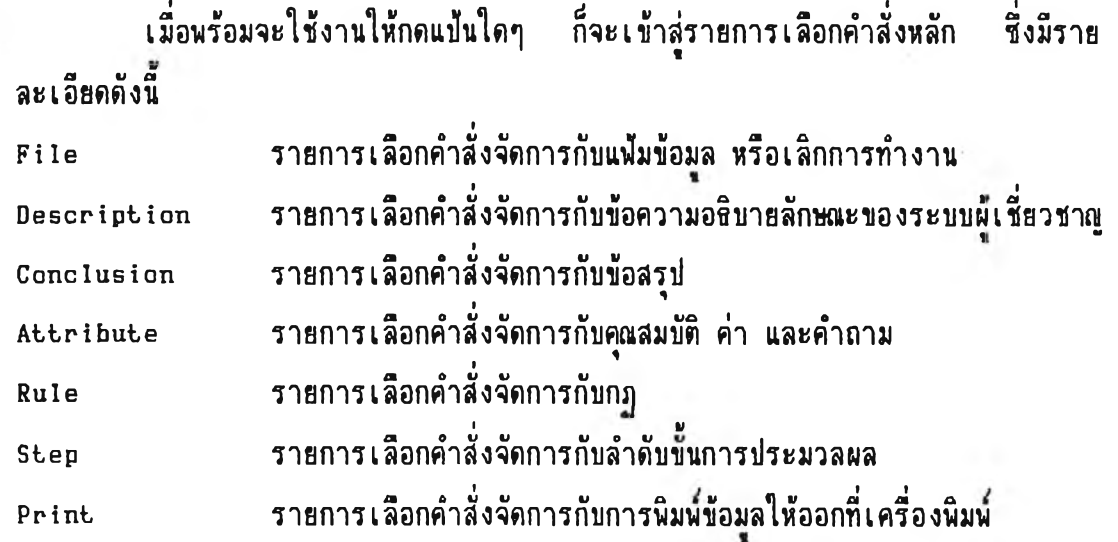

**วิธีการเลีอกรายการคำสั่งของโปรนกรมนี้จ«มีวิธีเทมีอนกันทั้งหมด สามารถทำไค้ 2 วิธี คีอ กคแข้นที่!รนค้าอักษรแรกของคำสั่งที่ค้องการ ชิ่งจะแสดงบนจอภาพเล็นคัวอักษรที่มีความ เข้มของแสงสว่างมากกว่าคัวอักษรอื่นๆ ในค้าสั่ง อีกวิธีหนี้งคีอ ใช้แข้นสกศร ( Arrow key) ไ ^** *y<sup>0</sup> <sup>1</sup>* **j J\* v เส็อนแถบคัวชตำแหน่ง (cursor bar) ไปอย่ฑีตำแหน่งของค้าลังทีค้องการ แค้วกคแข้นข้อน เข้า (Enter key) ชิ่งวิธีนี้ไค้แสดงข้อความแนะนำการใช้งานอย่บรรทัดล่างสุดของจอภาพอย่แค้ว**

**การสร้างหรีอแก้ไขฐานความรู้ จะต้องจัดการกับแค้มข้อมุลก่อน โดยการเลีอกค้าสั่ง F ile ก็จะเข้าส่รายการเล๊อกค้าสั่งย่อย ชิ่งมีรายละเอียด คังนี้**

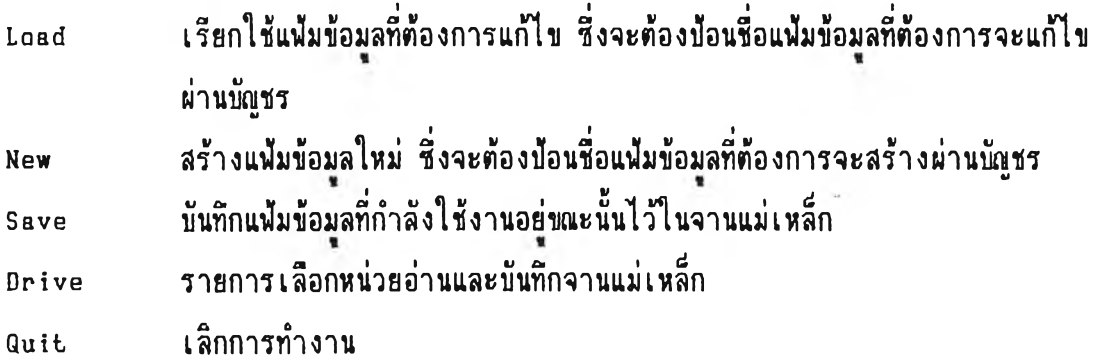

**วิธีการข้อนและแก้ไขข้อมุลในบัญชรของโปรแกรมนี้จะมีวิธีเหมีอนกันทั้งหมด โดย สามารถจะเลื่อนคัวชี้ตำแหน่งต่างๆ ในบัญชรไค้ค้วยแข้นลุกศร ในลักษณะที่คค้ายกับการข้อนหรีอ** แก้ไขข้อมูลแบบบรรณาธิกรเต็มจอ ( Full screen editor) เมื่อทำการป้อนหรือแก้ไขเสร็จ ,<br>แล้วให้กดแบ้นบ้อนเข้า แต่ถ้าต้องการยกเลิกสิ่งที่ทำมา ให้กดแบ้นหลีก (Escape key) ชึ่ง **ไค้แสดงข้อความแนะนำการใช้งานอย่บรรทัดล่างสุดของจอภาพแค้ว**

**ส่วนวิธีการยกเลิกหรีอออกจากรายการเลีอกต่างๆ ของโปรแกรมนี้จะมีวิธีเหมีอนกัน ทั้งหมด โดยการกดแข้นหลีก**

**คัวอย่าง การเลีอกค้าสั่ง New เพื่อสร้างแค้มข้อมุลใหม่ชื่อ RING จอภาพจะแสดง ดังรปที่ ก .2**

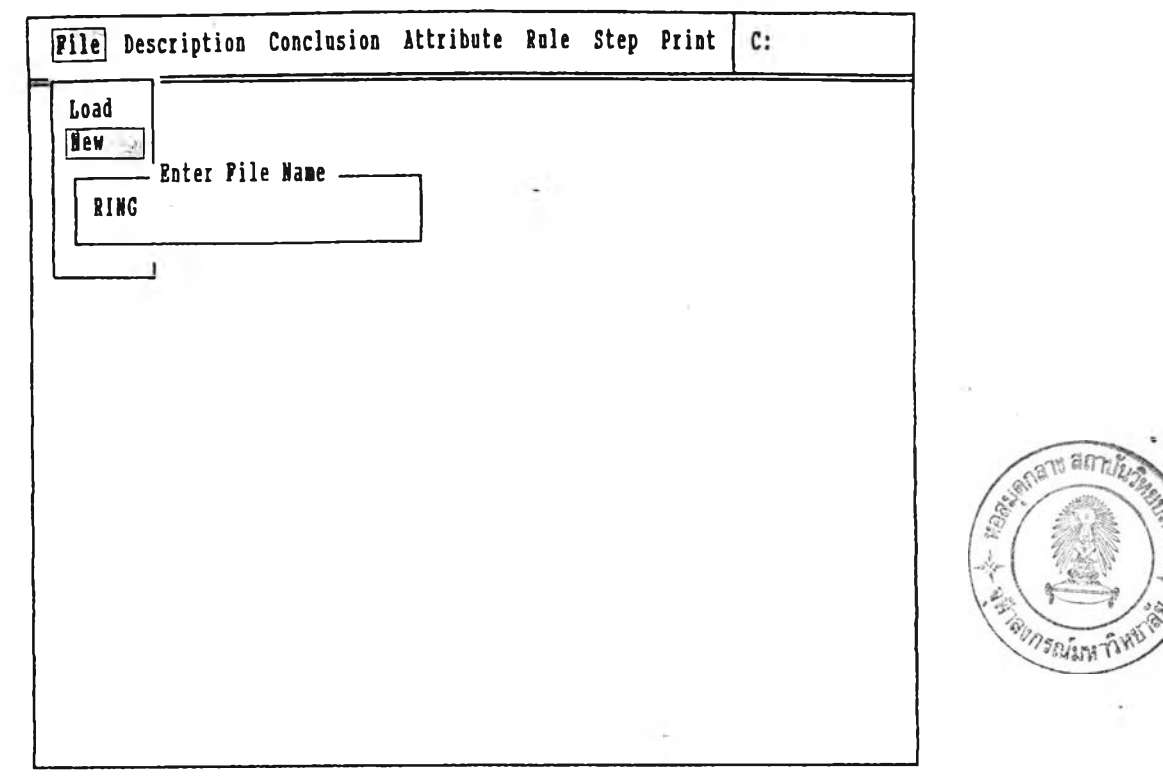

File name is 1 to 8 characters. Ins

**ร!]ที่ ก .2 แสคงจอภาษกำลังข้อนชื่อแฟ้มข้อมลใทม่**

**การฟ้อนแล»แก้ไขข้อความทีใช้อธิบายลักษทเ«ของร«ไท] ทลังจากที่ไค้ทำการสร้างหรีอ เรียกใช้แฟ้มข้อมลแลัว โคอการเลีอกคำสั่ง D escrip tio n ก็จะเข้าส่รายการเลีอกคำสั่งย่อย ชื่งมีรายละเอียคตังนี้**

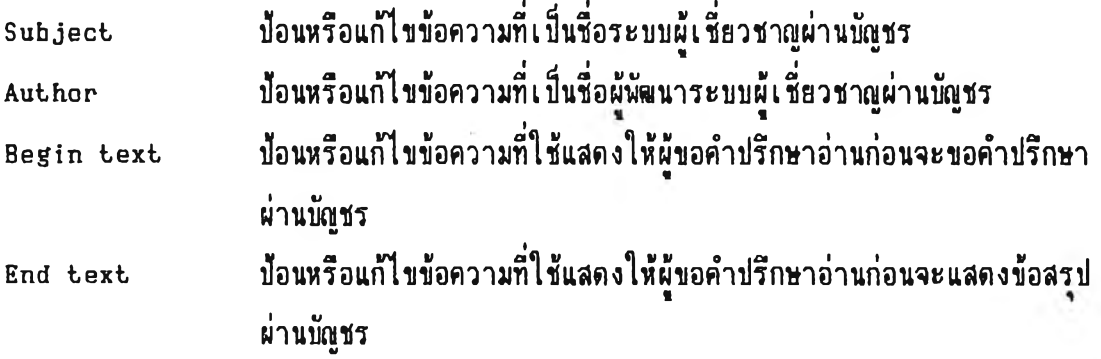

์ ตัวอย่าง การเลือกคำสั่ง Begin text เพื่อป้อนข้อความที่ใช้แสดงให้ผู้ขอคำปรึกษา **อ่านก่อนขอคำปรึกษา จอภาษจะแสคงตังรปที ก .3 ทลังจากข้อนข้อความเสร็จเรียบร้อย จอภาษ จะแสคงตังรปที่ ก .4**

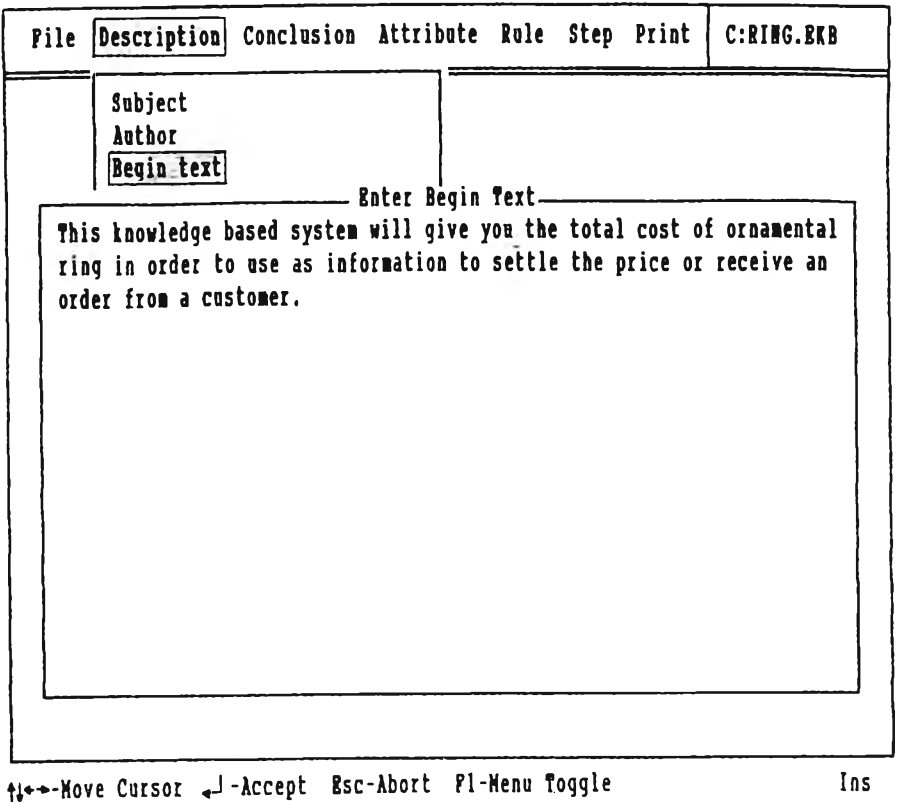

**รปทิ่ ก .3 แสคงจอภานกำลังฟ้อนข้อความทีใข้แสคงใท้ผุ้ขอคำปรึกษาอ่านก่อนขอคำปรึกษา**

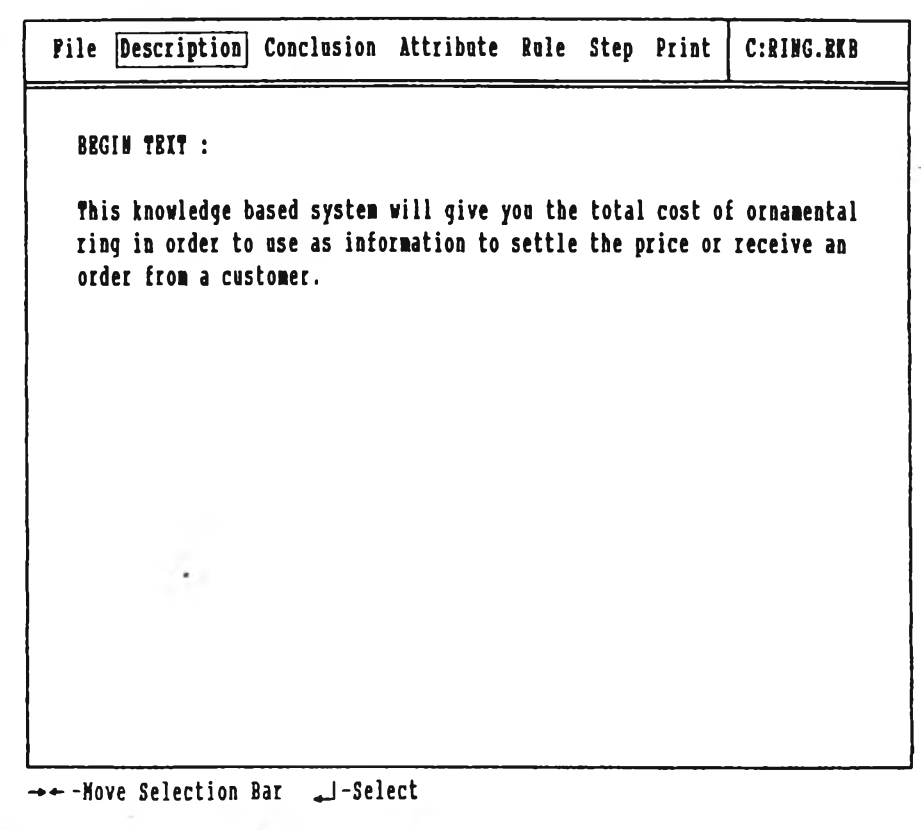

**รุปที ก. 4 แสคงจอภานทีฟ้อนข้อความทีใข้แสคงใน้ผุ้ขอคำปรึกษาอ่านก่อนขอคำปรึกษาเสร็จ เรียบร้อย**

**การสร้างกเ)จะต้องทำการสร้างข้อสรุปและคุ»สมบัติกับค่าที่ต้องการจะนำมาประกอบ** เป็นกฏก่อน หลังจากที่ได้สร้างหรือเรียกใช้แพ้มข้อมูลแล้ว ก่อนอื่นจะทำการสร้างข้อสรุปโดยการ **เลีอกคำลัง Conclusion ก็จะเข้าส่รายการเลือกคำลังย่อย ชงมีรายละเอียดดังนื**

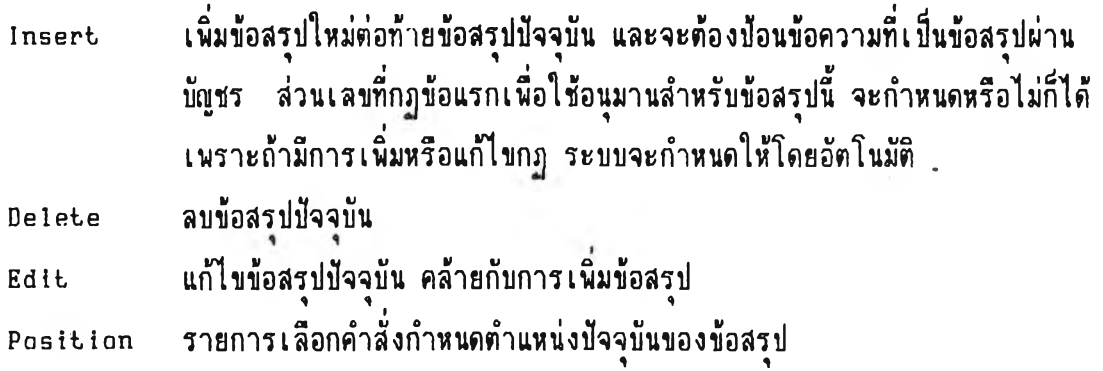

์ตัวอย่าง การเลือกคำสั่ง Insert เพื่อสร้างข้อสรุปใหม่ในขณะที่กำลังป้อนข้อความที่ **เร น ข้อสรุป จอลาหจะแสดงตังรุปที่ ก.ธ หลังจากทำการสร้างข้อสรุปเสร็จเร ีย บ ร้อย จอภาพ จะแสดงตังรุปที่ ก .6**

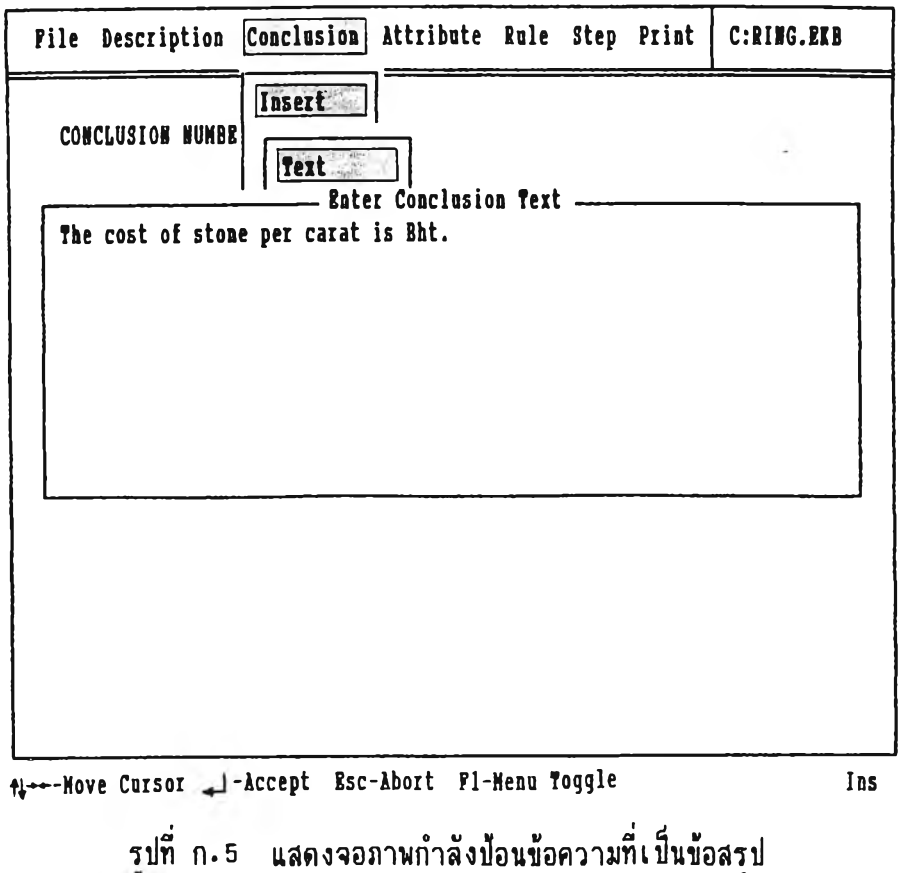

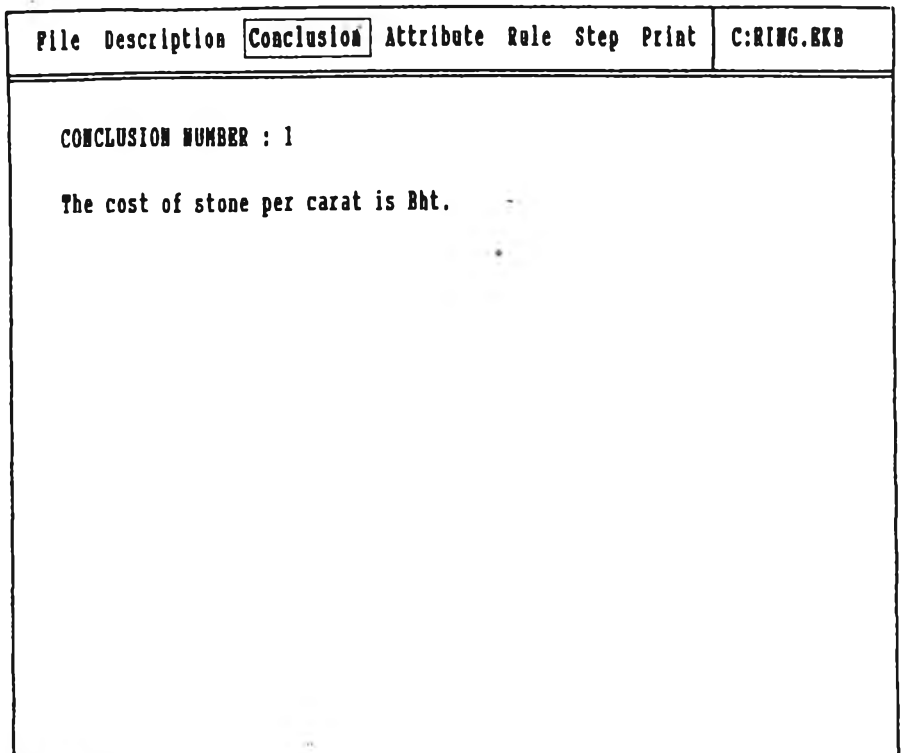

 $++$  -Move Selection Bar

**รุปที ก. 6 แสคงจอกานทีสร้างข้อสรุปเสร็จเรียบร้อย**

ี่ สำหรับวิธีการลบข้อสรุป คุณสมบัติ หรือกฏปัจจุบันของโปรแกรมนี้จะเหมือนกัน โดย **จ«แสคงข้อความเต็อนผ้ใข้ให้ตอบรับก่อนแล้วจีงทำการลบ**

ตัวอย่าง การเลือกคำสั่ง Delete เนื<sup>่</sup>อลบข้อสรุปปัจจุบันจะมีข้อความแสดงเตือน ให**้ตอบรับให้แน่ใจก่อนที่จะทำการลบ จอภาพจะแสดงดังรูป**ที่ ก .7 หลังจากตอบตกลงให้ลบ แต่ไม่สามารถลบได้เนื่องจากมีกฏบางข้อใช้ข้อสรุปนี้อยู่ ก็จะแสดงข้อความเตือนให้ผู้ใช้รับทราบ **จอกานจ«แสคงตังรุปที่ ก .8**

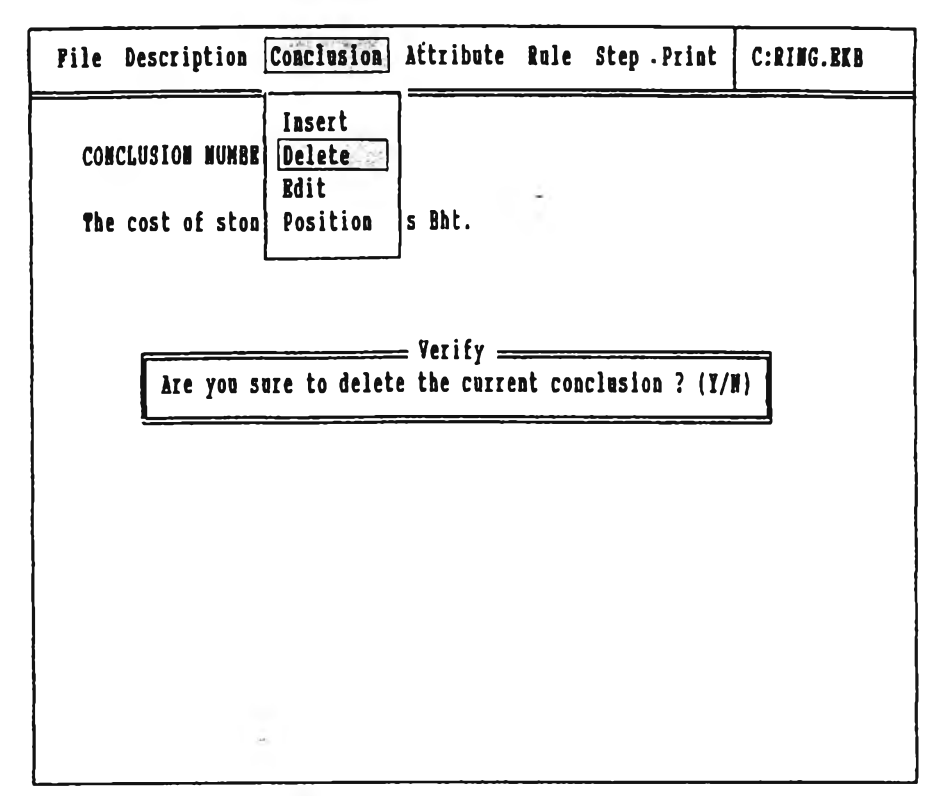

Y-ïes l-lo Pi-Menu Toggle P2-Message Toggle

**รปที่ ก .7 แสคงจอภานที่มีข้อความ!ตีอนให้ตอบรับให้แน่ใจก่อนที่จะลบข้อสรุปปัจจุบัน**

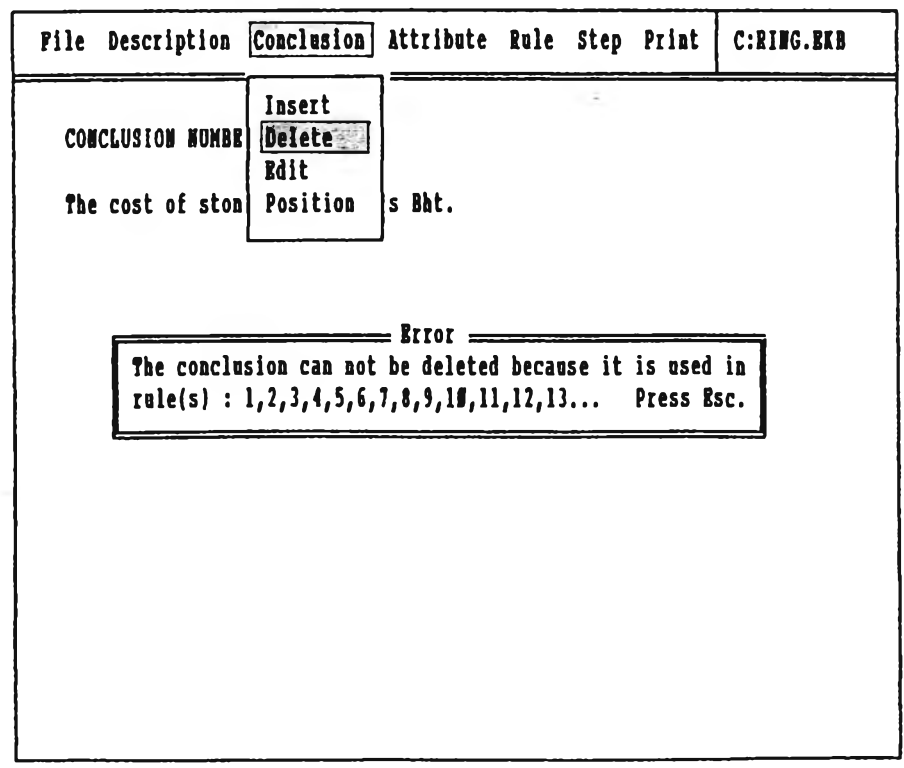

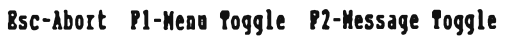

**รุ!]ที่ ก. 8 แสคงจอภานที่มีข้อความ!ตีอนผู้ใข้ให้รับทราบว่า ไม่สามารถลบข้อสรุปปัจจุบันไค้**

**ส่วนวิธีการกำหนดตำแหน่งปัจจุบันของข้อสรุป คุถเสมบัติ หริอก}]ของโปรแกรมนี้จะ เหมีอนกัน สามารถทำได้ 2 วิธี คีอ ไข้แบันกำหนดหน้าที่หน้าจอบน (Page up key) และ** หน้าจอล่าง (Page down key) ในการเปลี่ยนตำแหน่งของข้อสรุป คุณสมบัติ หรือกุฏให้ไป ข้างหน้าหรือถอยหลังตามต้องการพร้อมกับแสดงให้เห็นบนจอภาพ อีกวิธีหนึ่งคือ ใช้วิธีเลือก **ตำสั่ง P o sitio n ก็จะเข้าสุ่รายการเลีอกตำสั่งอ่อย ชิ่งมีรายละเอียดด้งนี้**

**Top กำหนดตำแหน่งปัจจุบันของข้อสรุป คุณสมบัติ หริอก}] ให้ออ่ก่อนตำแหน่งแรก Bottom กำหนดตำแหน่งปัจจุบันของข้อสรุป คุณสมบัติ หริอก}] ให้อย่ที่ตำแหน่งสุดทำอ Point กำหนดตำแหน่งปัจจุบันของข้อสรุป คุณสมบัติ หริอกฐ ดามคัวเลขที่บัอนผ่านบัถุเชร**

**คัวอย่าง การเลีอกตำลัง Point เนีอกำหนดตำแหน่งปัจจุบันของข้อสรุป ให้เห็น** ข้อสรุปเลขที่ 3 เป็นข้อสรุปปัจจุบัน จอภาพจะแสดงดังรูปที่ ก.**9** 

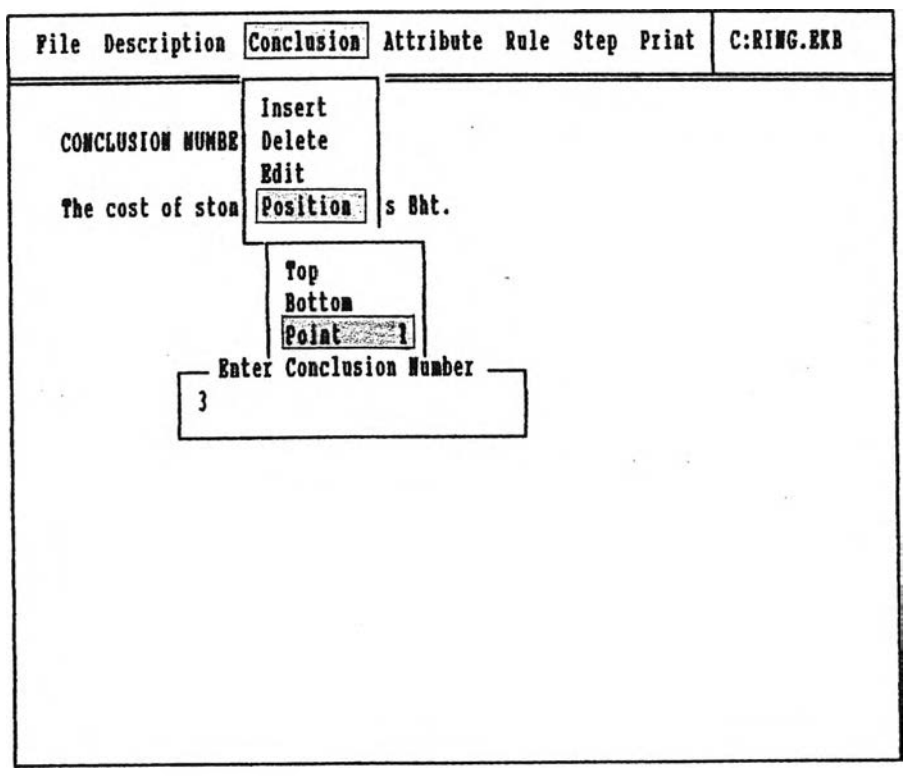

The conclusion number range from 1 to 5. Ins

**รุปที่ ก .9 แสดงจอ}ทนกำลังบัอนคัวเลขกำหนดตำแหน่งปัจจุบันของข้อสรุป**

**ทำการสร้างคุทเสมบัติและค่าที่ด้องการจะนำมาประกอบเห็นก}] โดยการเลีอกตำสั่ง A ttrib u te ก็จะเข้าส่รายการเลีอกตำสั่งอ่อย ชิ่งมีรายละเอียดด้งนี้**

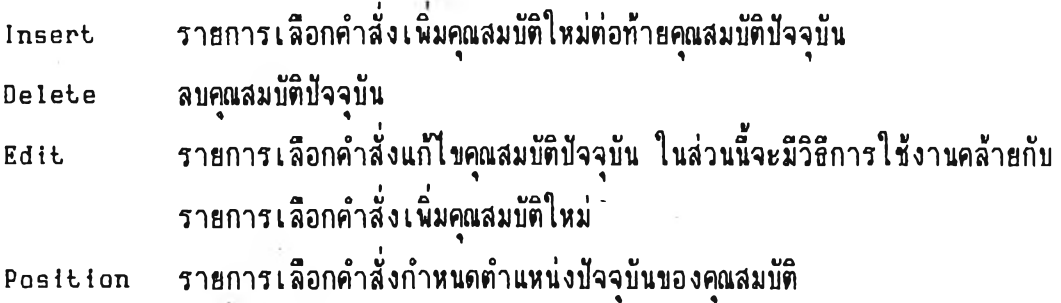

**เมื่อต้องการจะเหิมคุผสมบัติใหม่ ให้เลีอกคำลัง In sert ก็จะเช้าส่รายการเลีอก คำสั่งย่อย ชิ่งร'รายละเอียดดังนี้**

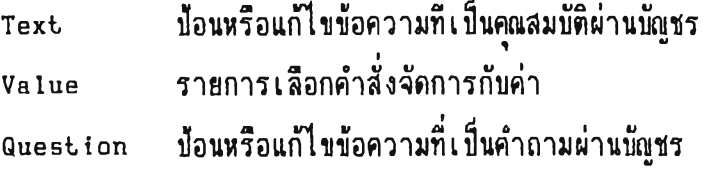

**ตัวอย่าง การเลีอกคำสั่ง In sert แล้วพ่อต้วยคำสั่ง Text เนิ่อเนิ่มคุผสมบัติ'ใหม่ และอย่ในขผะที่กำลังปัอนข้อความที่เมื่นคุผสมบัติ จอมานจะแสตงดังรปที่ ก. 10**

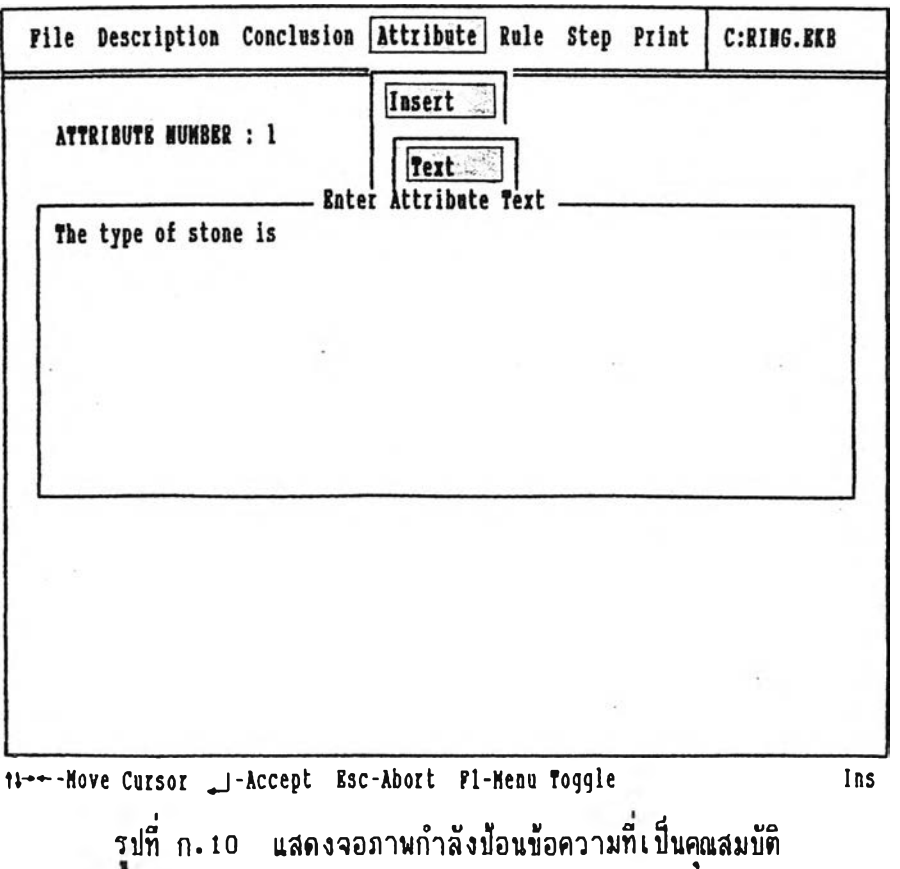

**ลังจากปัอนข้อควๆมฑื่เป็นคุณสมบัติแล้ว ก็จะต้องทำกา'รสร้างค่า โคยการเล็อกค่าสั่ง Value ก็จะเข้าส่รายการเลีอกคำสั่งย่อย ชิ่งมีรายละเฮียคคังนี้**

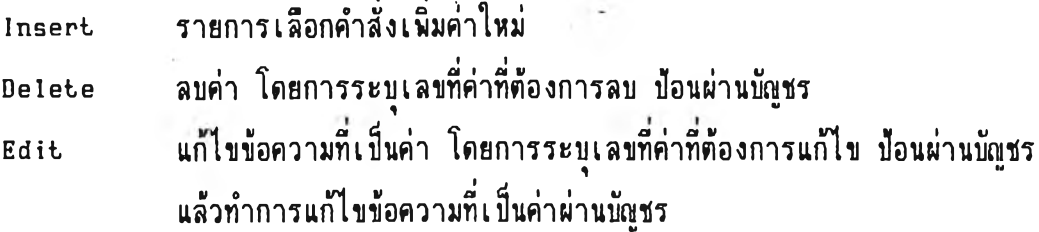

**เมิ่อต้องการจะเนิ่มค่าใหม่ให้เลีอกค่าสั่ง In sert ก็จะเข้าล่รายการเลีอกค่าสั่งย่อย ชิ่งมีรายละเฮียคต้งบี**

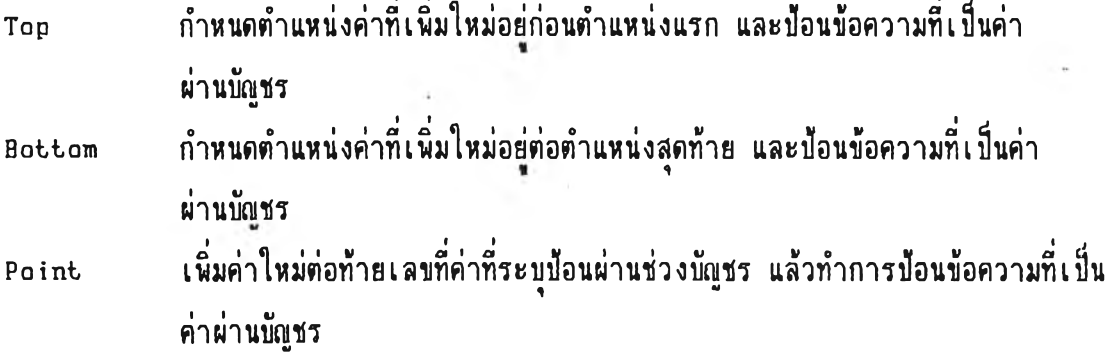

**ตัวอย่าง การเลีอกค่าสั่ง Value แล้วตํอต้วอค่าสั่ง In sert และ Bottom ตาม ล้าคับ เนิ่อทำการเนิ่มค่าใหม่ต่อท้ายค่าทั้งหมค และอย่ในขผะที่กำลังข้อนข้อความที่เก็นค่า** จอภาพจะแสดงดังรูปที่ ก.11 หลังจากทำการสร้างคุณสมบัติและค่าเสร็จเรียบร้อย จอภาพ **จะแสตงคังรุปที่ ก . 12**

112

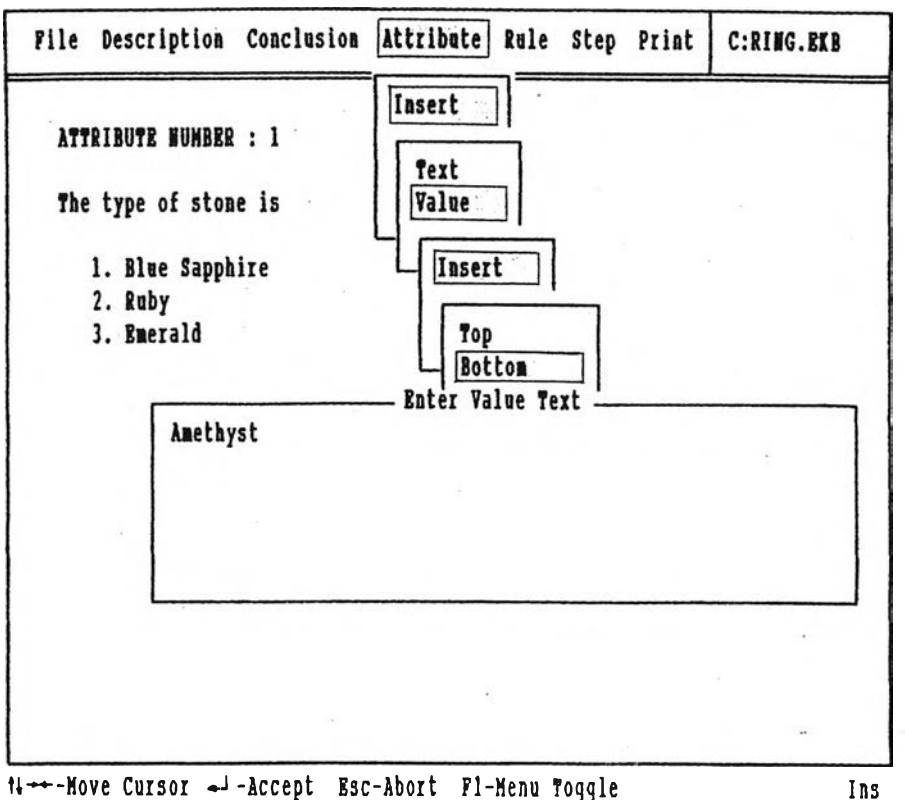

ti --- Hove Cursor -- - Accept Esc-Abort F1-Henu Toggle

# รูปที่ ก. 11 แสดงจอภาพกำลังป้อนข้อความที่เป็นค่า

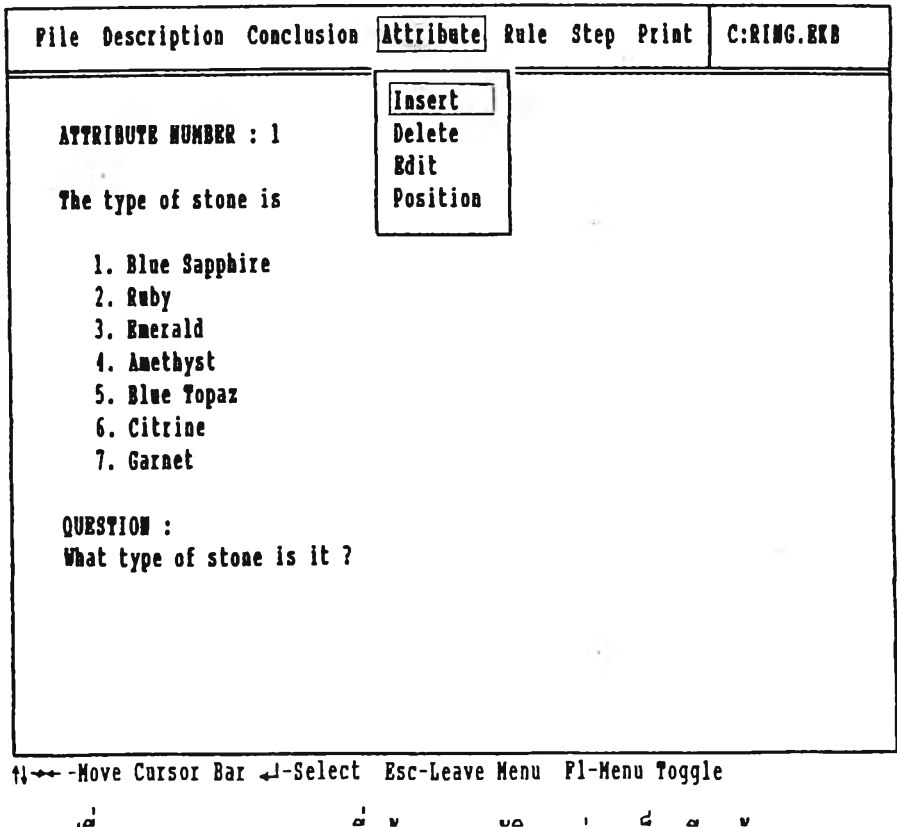

รูปที่ ก. 12 แสดงจอภาพที่สร้างคุณสมบัติและค่าเสร็จเรียบร้อย<br>\*

เสร็จจากการสร้างข้อสรุปและฒุเสมบัติกับค่าเรียบร้อยแล้ว ก็ทำการสร้างกฐ โดย การเลือกคำสั่ง Rule ก็จะเข้าสู่รายการเลือกคำสั่งย่อย ซึ่งมีรายละเอียดดังนี้

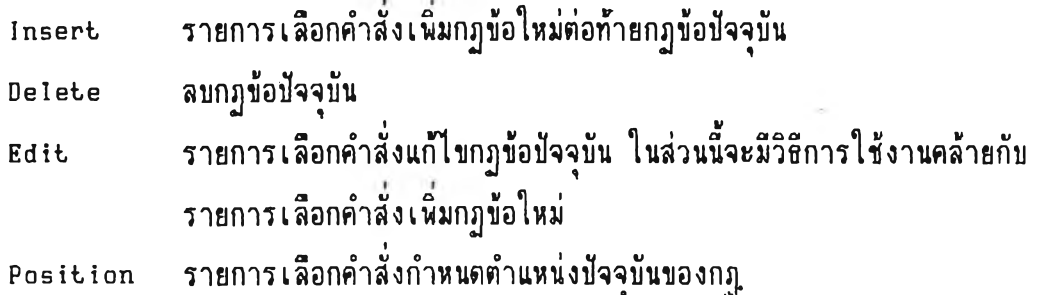

เมื่อต้องการจะเพิ่มกฎใหม่ให้เลือกคำสั่ง Insert ก็จะเข้าสู่รายการเลือกคำสั่งย่อย ชิ่งมีรายละเอียดดังนื

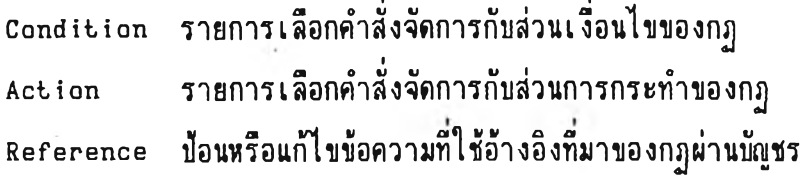

**กฐที่สร้างขี้นฑุกข้อจะต้องมีส่วนเงื่อนไขและส่วนการกระทำ เริ่มต้นสร้างส่วนเงื่อนไข โดยการเลีอกคำสั่ง Condition ก็จะเข้าส่รายการเลีอกคำสั่งย่อย ชิ่งมีรายละเอียดดังนี้**

**In sert รายการเลีอกคำสังเนิม!!ระโยคความจริงในส่วนเงีอนไข D elete ลบ!]ระโยคความจริง โดยการระบุเลขที่!!ระโยคความจริงที่ต้องการลบบัอน ผ่าน**นัดเชร

เมื่อต้องการจะเพิ่มประโยคความจริงใหม่ให้เลือกคำสั่ง Insert ก็จะเข้าส่รายการ  $\frac{1}{1}$ ,  $\frac{1}{2}$   $\frac{1}{2}$  **เลีอกคำลังย่อย ซีงมีรายละเอียดดังนี**

**Top กำหนดตำแหน่งประโยคความจริงที่เพิ่มใหม่อย่ก่อนตำแหน่งแรก Bottom กำหนดตำแหน่งประโยคความจริงที่เพิ่มใหม่อย่ต่อตำแหน่งสดทำย Point เพิ่มประโยคความจริงใหม่ต่อทำอเลขที่ประโยคความจริงที่ระบุบัอนผ่านบัญชร**

**หลังจวกเลีอกคํๆสังย่อย Top Bottom หรีอ Point คํๆลังใคคำลังหนึ่ง ก็จ»Lข้าสุ่** รายการเลือกคุณสมบัติที่จะนำมาประกอบเป็นประโยคความจริง ให้ทำการเลือกคุณสมบัติที่ต้อง **การ ก็จะเข้าส่รายการเลีอกค่าทีจะนำมาประกอบเนิ่นประโยคความจริง ให้ทำการเลีอกค่าฑื่ ต้องการ ในการเลีอกค่าที่ต้องการ สามารกเลีอก'ไต้มากกว่าหนิ่งค่าและสามารถยกเลิกการ เลีอกค่านั้น โคยการเลีอกค่านั้นชํ้าฮีกคเงหนิ่ง ค่าที่ถกเลีอกจะแสคงบนจอถานต้วยตัวอักษรฑื่มี ความเข้มของแสงสว่างมากกว่าค่าตัวอื่นๆ ที่ไม่ถกเลีอก หลังจากเลีอกค่าที่ต้องการแล้ว ให้ กคแข้นจบ ( End key)**

**ตัวอย่าง การเลีอกคำสัง** C on d ition **แล้วตามต้วยคำลัง** I n s e r t **และ** Bottom **ตามลำคับ เนื่อเนิ่มประโยคความจริงใหม่ในส่วนเงื่อนไข ในฃณะที่กำลังประกอบประ โยคความจริงจากรายการเลีอกฒุเสมบัติและค่า จอถานจะแสคงคังรปที่ ก . 13**

![](_page_16_Figure_2.jpeg)

![](_page_16_Picture_3.jpeg)

t j -Move Selection Bai <J-Select End-Finish Esc-Leave Meno Fl-Menn Toggle

รูปที่ ก. 13 แสดงจอภาพที่กำลังประกอบประโยคความจริงในส่วนเงื่อนไขของกฎ

ต่อจากการสร้างส่วนเงีอนไขของกฐแล้ว ก็จะทำการสร้างส่วนการกระทำของกฏ โคยการเลีอกคำลัง A ction ก็จะเข้าส่รายการ.เลีอกคำสั่งย่อย ชิ่งมีรายละเฮียคคังนื้

![](_page_17_Picture_101.jpeg)

**การสร้างประโยคข้อสรุปในส่วนการกระทำของกฐโดยการเลีอกคำสั่ง Conclusion ก็จะเข้าสุ่รายการIลีอกคำสั่งย่อย ชิ่งมีรายละเอียดดังนี้**

**In sert รายการเลีอกคำลังเนิมประโยคข้อสรุปในส่วนเงื่อนไข D elete ลบประโยคข้อสรุป โดยการระบุเลขที่ประโยคข้อสรุปที่ต้องการจะลบ ข้อน ผ่านบัญชร**

เมื่อต้องการจะเนิมประโยคข้อสรุปใหม่ให้เลือกคำลัง Insert ก็จะเข้าส่รายการ **01, 1 ไ** *a ■ a " ร '* **' เลีอกคำลังย่อย ชีงมีรายละเอียดดังนื**

**Top กำหนดตำแหน่งประโยคข้อสรุปที่เพิ่มใหม่อย่ก่อนตำแหน่งแรก Bottom กำหนดตำแหน่งประโยคข้อสรุปที่เพิ่มใหม่อย่ต่อตำแหน่งสุดทำย Point เพิ่มประโยคความจริงใหม่ต่อท้ายเลขที่ประโยคความจริงที่ระบุ ข้อนผ่านบัทุเชร**

หลังจากเลือกคำสั่งย่อย Top Bottom หรือ Point คำสั่งใดคำสั่งหนึ่ง ก็จะเข้าสุ่ รายการเลีอกข้อสรุปที่จะนำมาประกอบเนิ่นประโยคข้อสรุป ให้ทำการเลีอกข้อสรุปที่ต้องการ จากนั้น'จะเข้าส่พู้ชรที่'ให้ข้อนค่าของข้อสรุป ให้ข้อนดัวเลขค่าของข้อสรุป เสร็จแลัวจะเข้าสุ่ รายการเลือกค่าปัจจัยความแน่นอนที่จะนำมาประกอบเป็นประโยคข้อสรุป ให้ทำการเลือกค่า ข้จจัยความแน่นอนที่ต้องการ

**ดัวอย่าง การเลีอกคำสั่ง A ction แล้วทำดามต้วยคำสั่ง C onclusion In sert** และ Bottom ตามลำดับ เพื่อเพิ่มประโยคข้อสรุปใหม่ในส่วนการกระทำของกฎ ในขณะที่กำลัง **ประกอบประโยคข้อสรปจากรายการเลีอกข้อสรป ค่าของข้อสรป และค่าข้จจัอความแน่นอน 1 0 ' 1** *V'* **จอมานจะแสดงดังรปที ก. 14 หลังจากทำการสร้างส่วนเงีอนไขและส่วนการกระทำของก}] เสร็จเรียบร้อย จอมานจะแสดงดังรุปที่ ก. 15**

![](_page_18_Figure_0.jpeg)

รูปที่ ก. 14 แสดงจอภาพที่กำลังประกอบประโยคข้อสรุปในส่วนการกระทำของกฎ

Pile Description Conclusion Attribute Rule Step Print C:RING.EKB RULE NUMBER : 1  $IP:$ The type of stone is Blue Sapphire  $(1)$ (2) and the weight range of stone is  $\mathbf{5.55 - 1.93}$  or  $\mathbf{0.10 - 0.19}$ (3) and The quality of stone is High (almost no flaw) (4) and The shape of stone is Pear or Oval or Marquise (5) and The grade of precious stone is A **THEN** : The cost of stone per carat is Bht.  $599$  (CP =  $9.9$ )  $(1)$ (2) and The cost of stone per carat is Bht. 456 (CP = 0.7) -+ -Hove Cursor Bar - - Select PgDn-Next Page

รุปที่ ก. 15 แสดงจอภาพที่สร้างกฎเสร็จเรียบร้อย

**การพิมนข้อมลทีIก็นความร โคยการเลีอกคำลัง P rint ก็จะเข้าส่รายการเลีอก**  $\frac{1}{2}$   $\frac{1}{2}$  **คำลังย่อย ชีงมีรายละเอียคคังนื**

**Setup รายการเลีอกคำสั่งกำหนคความกว้างและยาวของกระคาษ P a rtia l รายการเลีอกคำสั่งให้นิมนข้อมูลเไ]นส่วนๆ ตามฑื่คัองการเท่านั้น A ll พิมนข้อมูลทั้งพมค**

**การกำหนคความกว้างและยาวของกระคาษให้เลีอกคำสั่ง Setup ก็จะเข้าส่รายการ เลีอกคำสั่งย่อย ชื่งมีรายละเอียคคังนื**

**Width กำหนคความกว้างของกระคาษ นับเก็นจำนวนคัวอักษร และ{เอนผ่านบัญชร** Line กำหนดความยาวของกระดาษ นับเป็นจำนวนบรรทัด และป้อนผ่านบัญชร

**การเลีอกพิมนเก็นส่วนๆ ให้เลีอกคำสั่ง P a rtia l ก็จะเข้าส่รายการเลีอกคำสั่งย่อย ชื่งมืรายละเอียคคังนี้**

![](_page_19_Picture_127.jpeg)

การเริ่มใช้งานจะต้องเรียกโปรแกรม infer แล้วจอภา»จะแสคงดังรูปที่ ก.16 โดยแสดงชื่อโปรแกรมอยู่ตรงกลาง และแบ่ง<sup>้</sup>จอภาพส่วนล่างสำหรับใช้รับข้อมูลจากผู้ใช้ ส่วนบรรทัดส่างสคของจอภาพจะแสคงข้อความแนะนำวีรการใช้งานและหน้าทีของแข้นกำหนดหน้าที

![](_page_20_Figure_2.jpeg)

Hit any key to start.

**รูปที่ ก. 16 แสตงจอภา»แรกที่เรียกใช้โปรแกรม INFER**

**เมื่อ»รัอมจะใช้งานให้กคแข้นใคๆ ก็จะถามชื่อแห้มข้อภุลที่เชื่นฐานความรัที่จะใช้ใน การขอคำปรีกษา ชื่งออ่ที่ส่วนล่างของจอภาพจะเชื่นข้อความ»รัอมรับ (Prompt) อย่**

**สำหรับการอธิบายวิธีการให้คำปรีกษาในส่วนนี้ จะอาดัอแห้มข้อมลชื่อ RING เชื่น รานความรู้ เมื่อใช้แสคงรูปต่างๆ ประกอบในแต่ละขั้นคอนที่ให้คำปรึกษา หลังจากข้อนชื่อแห้มข้อ ภุสชื่อ RING โปรแกรมนี้ก็จะแสคง ชื่อระบบผู้เชื่อวชาฌู ชื่อผู้»พนาระบบผู้เชื่อวชาถฺเ จอภา»จะ แสตงดังรูปที่ ก .17**

![](_page_21_Picture_0.jpeg)

Fl-start Esc-Bxit

รูปที่ ก. 17 **แสดงจอภาพที่เป็นชื่อระบบผู้เชี่ยวชาญและชื่อผู้พัฒน**าระบบผู้เชี่ยวชาญ

่ ในการอ่านชื่อระบบผู้เชี่ยวชาญ ชื่อผู้พัฒนาระบบผู้เชี่ยวชาญ และข้อความแสดงให**้ ผู้ขอคำปรึกษาอ่านก่อนขอคำใ!รีกษา เมื่ออ่านเสร็จแล้วให้กดแข้นข้อนเข้า เมื่ออ่านข้อความ** ์ จากจอภาพต่อไปเรื่อยๆ จนกว่าจะหมด ก็จะเข้าสู่ส่วนให้คำปรึกษา แต่ถ้าไม่ต้องการอ่านชื่อ **ระบบผ้เชียวชาญ ชีอล้นั«เนาระบบผ้เชียวชาญ และข้อความแสดงให้ผ้ขอคำปรึกษาอ่านก่อน <sup>0</sup>***'I "* **\* 0 " « ไ 5 ,** *II7 11* **' ■** *m* ขอคำปรึกษา ให้กดแป้นกำหนดหน้าที่ F1 ช**ึ่งวิธีนี้ได้แสดงข้อความแนะนำการใช้งาน**อยู่ **บรรทัดล่างสดของจอ}ทนอยุ่แล้ว**

**เมิ่อเข้าส่ส่วนให้คำปรีกษา รพบษ-จะทำงานตามลำคับขั้นการประมวลผล ตั้งแต่** *\** **4. ข้อแรกจนถึงข้อสคท้าอเรียงตามลำคับ ชิงสามารถแยกลักษผะการประมวลผลของระบบและการ** 1 0 บ V *U a* **แสคงผลบนจอกาน ออกคามประ เกทของลำคับข้นการประมวลผล คังนี**

**1. ลำคับ**ขั้น**การประมวลผลฑีเ**รน**คำถาม**

**ระบบจะถึงข้อความคำถาม จากระเบือนคำถามทีอ้างถึงโคยระเบียนลำคับข้น การประมวลผล ออกมาแสคงให้พุ้ขอคำปรีกษาอ่านบนจอกาน และรอรับคำตอบฑื่เรนคัวเลขจาก ผ้ขอคำปรีกษา คังรุปที่ ก . 18 ในกรผืทื่ผุ้ใช้บันทีกคัวอักษรลงไป ระบบจะขั้นข้อความว่า รับคัว อักษรไม่ไค้ ให้กคแบันทลึก (Esc key) และนิมนคำตอบใพม่ เสร็จแล้วกคแบันบัอนเข้า ระบบ จะรับคัวเลขคำตอบ และเลิ่อนไปท้างานคามระเบียนลำคับขั้นการประมวลผลถัคไป**

![](_page_22_Figure_3.jpeg)

P4-Restart Esc-Exit

รุปที่ ก. 18 แสดงจอภาพขณะประมวลผลตามลำดับขั้นการประมวลผลที่เป็นคำถาม

2. <u>ลำดับขั้นการประมวลผลที่เป็นการอนุมาน</u>

ระบบจะแสดงคำถามให้ผู้ขอคำปรึกษาเลือกตอบค่าของคุณสมบัติเป็นตัวเลข ดัง

ี **แสดงในรูปที่** ก. 19

```
tfbat type of stone is it ?
    1. Blae Sapphire
    2. Ruby
      3. Emerald
      Anethyst
      Blue Topaz
    ร. Citrine
    7. Garnet
  Enter Selection ะ 7
Pl-Why Esc-Ezit Ins
```
รูปที่ ก. 19 แสดงจอภาพที่เป็นคำถามและมีคำตอบให้เลือกเป็นตัวเลข

**วิธีการตอบคำถามทำโคยการเลีอกตัวเลขที่ตรงกับคำตอบที่ต้องการ แล้วบัอน ตัวเลขในส่วนล่างของจอภาพตรงที่มืข้อความพร้อมรับอย่ ถ้ามีคำตอบมากกว่าพนั๋งคำตอบให้บัอน ตัวเลขที่เรนคำตอบเรียงติคต่อกัน โตยคั่นตัวนจุลภาค ( comma) ในส่วนนี้**

้ถ้าสงสัยว่าทำไมจึงถามคำถามนี้ สามารถสอบถามโปรแกรมได้ โดยการป้อน กำลังพิจารณาอยู่ในขณะนั้นมาเป็นคำตอบพร้อมกับเลขที่ข้อกฏของกฎข้ออื่น ๆ ที่มีส่วนเกี่ยวข้อง ึกับคำถาม จอภาพจะแสดงดังรูปที่ ก.20 และถ้าต้องการกลับมาที่คำถามใหม่ให้กดแป้นกำหนด หน้าที่  $F1$ 

> SINCE AS RULE NUMBER I SAY THAT  $IP:$  $(1)$ The type of stone is Blue Sapphire (2) and The weight range of stone is f.ff - f.f9 or f.10 - f.19 (3) and The quality of stone is High (almost no flaw) (4) and the shape of stone is Pear or Oval or Marguise (5) and The grade of precious stone is A TIEN :  $(1)$ The cost of stone per carat is Bht.500 (CP =  $\theta$ (2) and The cost of stone per carat is Bht.450 (CP =  $\beta$ AND ALSO RULE NUMBER 2, 3, 4, 5, 6, 7, 8, 9, 10, 11, 12, 13, 14, 15, 16, 17, 18, 19, 20, 21, 22, 23, 24, 25, 26, 27, 28, 29, 38, 31, 32, 33, 34, 35, 36, 37, 38, 39, 40, 41, 42, 43, 4 4, 45, 46, 47, 48, 49, 58, 51, 52, 53, 54, 55, 56, 57, 58, 59, 68, 61, 62, 63, 64, 65, 66, 67 , 68, 69, 78, 71, 72, 73, 74, 75, 76, 77, 78, 79, 88, 81, 82, 83, 84, 85, 86, 87, 88, 89, 98, 91, 92, 93, 94, 95, 96, 97, 98, 99, 186, 181, 182, 183, 184, 185, 186, 187, 188, 189, 118 , 111, 112, 113, 114, 115, 116, 117, 118, 119, 126, 121, 122, 123, 124, 125, 126, 127, 1 28, 129, 130, 131, 132, 133, 134, 135, 136, 137, 138, 139, 148, 141, 142, 143, 144, 145

PgDn-Next Page Fl-Question Esc-Exit

รูปที่ ก. 20 ้แสดงจอภาพตอบคำถามทำไม

**เมํ่อตอบคำถามไป,จนกระทั่งสิ้นanการ,ให้คำปริกษ'า โปรแกรมก็จ»แสคงข้อความ** ให้ผู้ขอคำปรึกษาอ่านก่อนแสดงผลลัพธ์ที่เป็นข้อสรุป จอภาพจะแสดงดังรูปที่ ก<sub>\*</sub>21

> The results from inference will be the estimated cost of ornamental ring. Each cost value must have confidence factor which will ensure the percentage of reliability and validity of the specified cost.

#### Fl-Ieselts Esc-Exit

รูปที่ ก<sub>•</sub>21 แสดงจอภาพที่เป็นข้อความให้ผู้ขอคำปรึกษาอ่านก่อนให้ข้อสรุป

**วิธีการใช้งานในขทเะอ่านข้อความ แสดงให้ผู้ขอคำปรีกษๆอ่วนก่อนแสคงข้อสรป** จะมีวิธีการใช้งานทำนองเดียวกับการอ่าน ชื่อระบบผู้เชี่ยวชาญ ชื่อผู้พัฒนาระบบผู้เชี่ยวชาญ **และข้อความแสดงให้ผุ้ฃอคำปริกบาอ่านก่อนขอคำปรึกษา นล้งจากอ่านข้อความนีนมคแล้วก็จะ แสคงผลล้นรฑื่เชื่นข้อสรุป จอกานจะแสคงคังรุปฑี ก .22**

![](_page_26_Figure_1.jpeg)

P2-Change P3-Show P4-Restart P5-Wext Step P10-Bater actual value Bsc-Bxit

**รปที่ ก .22 แสคงจอกานที่เชื่นข้อสรุป**

**นอกจากนี้ ถ้าต้องการแก้ไขค่าของคุผสมบัติบางค่า เนื่อหๆข้อสรุปใหม่ ก็ทำ ไต้โดยการกดแข้นกำหนดหน้าที่ F2 ดังรุปที่ ก .23 ให้ผุ้ขอคำปริกษานิมนคัวเลขข้อที่ต้องการ เปลี่ยนค่าคผสมบัคิ แล้วกคแข้นข้อนเข้า หลังจากนั้นระบบจะแสคงคำถามเลี่อรับค่าคผสมบัติ** *1 '* **6,** *u* **1 - 1«น ิ « นิ i ท่ d** ใหม่เข้าไป เสร็จแล้วจะให้ข้อสรุปใหม่ออกมา .แต่ถ้าต้องการแสดงข้อความเงื่อนไขทีเป็<sup>ง</sup> คุณสมบัติเท่านั้น ให้กดแป้นกำหนดหน้าที่ F3 ชึ่งจะปรากฏจอภาพคล้ายรูปที่ ก<sub>•</sub>23 หลังจาก **ระบบให้ข้อสรปแล้ว ผ้ขอคำปริกษาสามารถบอกให้ระบบทำงานตามระเบียนลำคับขั้นการ ร ุ .** *'* **ประมวลผลถัดไป โคยการกคแข้นกำหนดหน้าที F5**

> 1. The type of stone is Garnet 2. The qaality of stone is Medina (little flaw) 3. The shape of stone is Round 4. The grade of semi\_precions stone is  $\lambda\lambda$ Enter Clanse lo. : 4 Pl-Results P3-Show P4-Restart Bsc-Bxit Institution of the Institution of Institution of Institution of Institu

รุปที่ ก .23 แสดงวิธีการแก้ไขเงื่อนไขข้อใดข้อหนึ่ง โดยไม่ต้องเริ่มขอคำปรึกษาใหม่

126

์ ในกรณีที่ผู้ขอคำปรึกษาทราบค่าของข้อสรุปที่เกิดขึ้นจริง สามารถที่จะบันทึกลง **ไปในจานความรี เมื่อเก็บเห็นข้อมลสะสม สำหรับการปรับปรงด่าของข้อสรปให้ทันสมัยได้เมื่อ "1 ' ' « ไ " ■ \*** 1 **V , ^ .** 1''0 *9 ]* **เวลาผ่านไปช่วงหนีง การบันทีกด่าของข้อสรุปทีเกิดนีนจริง ทำโดยกดแบันกำหนดหน้าที F10 จอลานจ«แสดงด้งรุปที่ ก .24 แล«รอให้ผุ้ขอคำปริกษ่าบันทีกด่าตัวเลขที่เกิดขั้นจริงลงไป**

![](_page_28_Picture_1.jpeg)

F2-Change F3-Show F4-Restart F5-Wext Step F16-Bater actual value Esc-Exit Ins

**รุปที่ ก .24 แสดงจอลานขทเ«กำลังบัอนด่าของข้อสรุปที่เกิดขั้นจริง**

หลังจากที่ได้ข้อสรุปแล้วสามารถจะเริ่มต้นขอคำปรึกษาใหม่ได้ โดยการกดแป้น **กำหนดหน้าที่ F 4 ในขทเ«ที่ทำการปริกษาอย่สามารถเลิกการขอคำปรึกษาได้ โดยการบัอนคำสั่ง Quit ให้โปรแกรมแทนคำตอบ หริอกคแบันหลีก โปรแกรมจ«แสดงคำถามว่าด้องการยกเลิก การทำงานใช่หริอไม่ ถ้าตอบใช่ ก็จ«ทำการยกเลิกการทำงานทั้งหมด**

3. <u>ลำดับขั้นการประมวลผลที่เป็นการคำนวณสูตร</u>

**ร«บบจ«คำนวผตามสุตรที่เก็บไว้ในร«เบียนสตรที่อ้างโดยร«เบียนลำตับขั้นการ ปรุ«มวลผล แต่จ«ไม่แสดงการคำนวทเให้เห็นบนจอลาน**

หลังจากที่ระบบทำงานดามลำดับขั้นการประมวลผลจนจบแล้ว จะแสคงผลลันธ ของลำดับขั้นการประมวลผลทุกข้อ ดังรูปที่ ก. 25

![](_page_29_Picture_190.jpeg)

F4-testart Esc-Exit F6-Edit Print Text F7-Delete Line F8-Printer PgUp PgDa รุปที่ ก. 25 แสดงผลลัพธ์ของลำดับขั้นการประมวลผลทุกข้อ

หากผํขอคำปรึกษาไม่ต้องการบรรทัดใด ก็ลามารถลบทิ้งไต้ โครการกดแข้น *'1 ' ' 1 1 , ' 1 '1 , y น y y* กาหนดหนาที F7 แล้วข้อนหมายเลขบรรทัดที่ต้องการลบ ดังรุปที่ ก .26 แล้วกดแบนข้อนเข้า หรึอล้าดัองการแก้ไขข้อความของบรรทัดใด ก็กดแข้นกำหนดหน้าทื่ F6 แล้วข้อนหมายเลข บรรทัดทื่ฅ้องการแก้ไข ดังแสดงบนจอมานรปที่ ก . 27 จากนั้นกดแข้นข้อนเข้า ก็จะขิ้นข้อดวาม เดิมขึ้นมาบนจอภาพบรรทัดล่าง ให้ผู้ใช้แก้ไขข้อความ ดังรูปที่ ก 28 แล้วกดแป้นป้อนเข้า ข้อความในบรรทัดนี้จะถูกทับโดยข้อความใหม่ ดังรูปที่ ก .29 เมื่อเสร็จสิ้นการแก้ไขข้อความหรือ ลบบรรทัดที่ไม่ต้องการออกแล้ว ผ้ใข้อาจสั่งนิมนออกทางเครื่องนิมน์ โดยกดแข้นกำหนดหน้าที่  $F$ 8 ระบบจะขึ้นบัญชรถามว่า ความยาวหน้ากระดาษคือ 66 บรรทัดใช่หรือไม่ ในกรณีนี้เป็น F8 ระบบจะขนบญชรถามวา ความยาวหนากระดาษคอ 66 บรรทดไชหรอไม่ ในกรณนเป่า<br>กระดาษ A4 จึงดอบว่าใช่ แล้วระบบจะนิมน์ผลลันธ์ทั้งหมดออกส่เครื่องนิมน์ ถ้าหากต้องกา<sup>เ</sup> เริ่มต้นขอคำปรึกษาใหม่ให้กดแข้นกำหนดหน้าที่ F4 แด่ทาต้องการออกจากโปรแกรมขอคำ ปรึกษา ให้กดแป้นหลีก (Esc key)

![](_page_30_Picture_246.jpeg)

F4-testart Esc-Exit Its and the contract of the contract of the contract of the contract of the contract of the contract of the contract of the contract of the contract of the contract of the contract of the contract of th

รุปที่ ก. 26 แสดงจอภาพขณะที่กำลังป้อนหมายเลขบรรทัดที่ต้องการลบ

![](_page_30_Picture_247.jpeg)

### P4-Bestarfc Bsc-txit las

รใเฑื่ ก .27 แสคงจอภานขผะฑื่กำลังป๋อแหมายเลขบรรฑัคทีต้องการแก้ไข

![](_page_31_Picture_243.jpeg)

Eater new priât text : The cost of garnet per carat is Bit.

F4-Kestart Esc-Exit Ins

ี่รูปที่ ก<sub>•</sub>28 แสดงจอภาพขณะที่กำลังแก้ไขข้อความเดิมของบรรทัดดังกล่าวข้างต้น

![](_page_31_Picture_244.jpeg)

F4-testart Bsc-Bxit F6-Edit Print Text F7-Delete Line F8-Printer PgUp PgDn

รุปที่ ก . 29 แสดงจอภาพหลังจากลบและแก้ไขข้อความของบรรทัดที่ต้องการเสร็จเรียบร้อยแล้ว

#### ภาคผนวก ข

## รุปแบบที่ใช้ในสูตรแล«วิธีการคำนวทเสูตร

เนื่องจากค่าที่นำมาใช้ในสตร มีทัง**ค่ๆ**คงที แล«ค่าตัวแปรจากร«เบียนสำคับขั้นการ ประมวลผล ดังนั้นจึงต้องมีการกำหนดรูปแบบหรือสัญลักษณ์ที่ใช้แทนค่าต่างๆในสูตร ซึ่งจะเก็บไว้ เป็นข้อความในระเบียนสุตร ทำให้ต้องมีวิธีการดึงค่าหรือสัญลักษณ์ดังกล่าว เพื่อนำมาคำนวณ ตามสุตรด้วย ดังนั้นผู้เขียนจึงแยกอธิบายออกเป็น 2 หัวข้อ ดังนี้

# รุปแบุบที่'ใช้ในสูตร

จะอยู่ในรูปของนิพจน์ที่เรียกว่า อินฟิกซ์ ( Infix) ซึ่งนิพจน์คือ การนำเอาตัวแปร และค่าคงที่มาส้มนันธ์กัน โดยมีเครื่องหมายต่างๆเป็นตัวเชื่อม ในการวิจัยนี้ จะใช้เครื่องหมาย คำนวณเป็นตัวเชื่อม จึงเรียก นิพจน์คณิตศาสตร์ (Arithmetic expression) โดยจะไม่ ขอกล่าวถึงนิพจน์ตรรก (Logical expression) ซึ่งมีเครื่องหมายเปรียบเทียบเป็นตัวเชื่อม เครื่องหมายคำนวณที่ใช้เป็นตัวเชื่อม ได้แก่ เครื่องหมายยกกำลัง (^) คุณกับหาร (\* กับ /) และ บวกกับลบ (+ กับ -) ซึ่งต่อไปตัวแปรและค่าคงที่ ที่เอามาสัมพันธ์กันนี้จะเรียกว่า โอเปอแรนด์ (operand) และเครื่องหมายที่นำมาเป็นตัวเชื่อมจะเรียกว่า โอเปอเรเตอร์ (operator)

สำหรับโอเปอแรนด์ที่จะใช้ในการวิจัยนี้ ผู้เขียนจะใช้เครื่องหมาย & กำกับอยู่ข้างหน้า ค่าคงที่ และใช้ **\*** กำกับอยู่ข้างหน้าตัวแปร ชิ่งตัวแปรในที่นี้ จะหมายถึง ค่าที่จะต้องนำมา จากระเบียนลำดับขั้นการประมวลผล ตัวอย่างเช่น \$1 หมายถึง ค่าที่หาได้จากลำดับขั้น การปร«มวลผลร«เบียนที่ 1 เรนตัน

ลักษณะการเขียนนิพจน์คณิตศาสตร์ในรูปแบบอินฟิกช์ ซึ่งใช้บันทึกสุตรในการวิจัยนี้ จะ มีเครื่องหมายคำนวณอยู่ระหว่างตัวนปรหรือค่าคงที่ แสดงได้ดังนี้

โอเปอแรนด์ โอเปอเรเตอร์ โอเปอแรนด์

ตัวอย่างเช่น (\$1 + \$2) \* & ~0.25  $\qquad \qquad$  [ ~ คือ เครื่องหมายนิเสธ ]

จากตัวอย่างข้างต้นจะเห็นได้ว่า เป็นรูปแบบที่พบเห็นกันทั่วไป ซึ่งการหาค่าของนิพจน์ นี้จะตัองทำจากซ้ายไปขวาเสมอ โคอมีลำตับความสำคัญ ของเครื่องหมายจากมากที่สคไปหาน้อย ฑื่สุค ตังนี้

- 1. ^ (ยกกำลัง)
- 2. \* กับ/
- 3. +กับ-

ในกรผืที่มีวงเล็บจะทำมายในวงเล็บในสคก่อนและทำจากซ้ายไปขวา โคยมีลำตับของ ك المسلم المسلم المسلم المسلم المسلم المسلم المسلم المسلم المسلم المسلم المسلم المسلم المسلم المسلم المسلم الم<br>المسلم المسلم المسلم المسلم المسلم المسلم المسلم المسلم المسلم المسلم المسلم المسلم المسلم المسلم المسلم المسل เครื่องหมายเช่นกน ยกเว้นไนกรณีทนพจนมเครืองหมายยกกำลังล้วนๆ จะทำจากขวามาซ้าเ

<u>วิธีการคำนวณสุตร</u>

จากการหาค่าของนิพจน์ที่เป็นอินฟิกซ์ จะพบว่า ต้องเลียเวลาในการตรวจ (scan) ดูความสำคัญ (priority) ของเครื่องหมายก่อนจึงจะจัดลำดับการทำงานได้ เนื่อลดบัญหา ของการตรวจดูนี้ จึงมีวิธีการเขียนนินจน์อีกแบบหนึ่งที่เรียกว่า โนสต์นิกซ์ (Postfix) โดย  $\frac{1}{2}$  . M  $\frac{1}{2}$  . M  $\frac{1}{2}$ รปแบบของโนสตลีกซ เป็นตังนิ

โอเปอแรนด์ โอเปอแรนด์ โอเปอเรเตอร์

ลักษณะที่สำคัญของนินจน์แบบโนสต์นิกซ์ คือ

1. เครื่องหมายทุกตัวจะต้องอยู่ข้างหลังตัวกระทำ (operand) 2 ตัวเสมอ

2. เครื่องหมายทุกตัว จะคุกวางอย่ในลำตับที่คุกต้องในการปฐิบัติงาน คีอ เครื่องหมายใดที่จะทำเป็นตัวแรกจะถูกวางไว้ในอันดับที่ 1 เครื่องหมายที่จะทำตัวที่ 2 ก็จะถูก ไ 1 \*] *V '* วางไว เป็นอนดบท 2 และวางตอๆ กนไปเช่นนจนจบ

3. ไม่มีเครื่องหมายวงเล็บในนิพจน์

จากลักษณะของโนสต์นิกช์ จะนบว่าการหาค่าของนินจน์ที่อยู่ในรูปโนสต์นิกช์ นั้นจะ ช่วยลดปัญหาที่สำคัญ 2 ประการคีอ

- 1. ลด ความรุ่งยากใน การใส่วงเล็บ เมื่อแสดงลำดับการกำงานก่อนหลังของ เครื่องหมาย
- 2. ลดปัญ หาการตรวจคและลำดับการกำงานของเครื่องหมาย

ในการวิจัยนี้ จะใช้การแปลงสูตรที่อรุ่ในรปของอินนิกช์ ให้เล็นโนสตนิกซ์ โดยมีวิธี การดังนี้

1. นำนินจน์ที่อยู่ในรูป infix มาใส่วงเล็บตามลำดับการทำงานของเครื่องหมาย ให้ครบทั้งนินจนี้

2. นิจารณาวงเล็บในสุดออกมาโดยเอาโอเปอเรเตอร์ ที่อยู่ระหว่างโอเปอแรนด์ มาแทนวงเล็บนิดของวงเล็บนันๆ

3. เมื่อแทนวง เล็บนิดด้วยเคริ่องหมายจนหมดแล้วให้เอาวงเล็บเนิคออกทิ้งไปให้หมด

ตัวอย่างเช่น  $\frac{2}{9}$ นนิกซ์ : ((\$1 + \$2) \* \$3)

หลังจากกำตามนั้นตอนที่อธิบายช้างด้น จะได้ โนสต์นิกซ์ : \$1\$2+\$3\*

สำหรับวิธีการเปลี่ยนของโปรแกรมคอมนิวเตอร์นั้น จะไม่อธิบายถึง เนื่องจากเป็น รายละเอียดปลีกอ่อยมากเกินไป ผัที่สนใจสามารถหาอ่านได้จากหนังลีอโครงสร้างข้อมลทั่วไป หลังจากที่โปรแกรมได้แปลงสูตรจากอินนิกซ์ ไปเป็นโนสต์นิกซ์ แล้ว จะต้องมีวิธีการ หาค่าของสูตรที่เป็นโนสต์นิกช์ โดยกระทำตามขั้นตอนต่อไปนี้

1. หาโอเปอเรเตอร์ ตัวช้ายสุดของนิพจน์

2. เลือกโอเปอแรนด์ 2 ตัวที่อยู่ติดทางช้ายของโอเปอเรเตอร์นั้น

' *{* c1 *ปี 1 1 \* "* ~ " u *y* " 0. 3. ไหเอาไอเปอแรนด์ ทีเลือกได้ในขอ 2 ตัวช้ายเป็นตัวตง แล้วนำเครื่องหมาย ที่เลีอกได้ในข้อ 1 มาเล็นเครื่องหมายคำนวทเด้วยโอเปอแรนด์ ตัวที่อรุ่ทางขวา

4. นำผลที่ได้ในข้อ 3 มาใส่แทนชฺคที่เอาออกมากำงานในข้อ 1 กึง 3 แล้วเริ่มด้น ทำใหม่จากข้อ 1 ถึง 4 ทำเช่นนี้จนหมดโอเปอเรเตอร์ ก็จะได้ผลลันธ์ที่ต้องการ

```
ตัวอย่าง'เช่น
           อินฟิกช์ : $10/(815.244 * 8100 / 11) + 825ใน สิตัอิกช ะ *108,15.2448<100**11//8,25+
การนาค่าโนสิตอิกซ์ จ ะท ำ ไ ต ัเรน ขั้น ๆ ต ังน ี้
      นินจน์โนสต์นิกช์     โอเปอเรเตอร์ โอเปอแรนด์
      *108,15.2448<100**11//8,25+
ขั้นที่ 1 *<br>ขั้นที่ 2
                                        ขันที 2 8,15.244,8,100
ข้นที่ 3
      f l O R l f l 1 / / 8 ,25 +
\frac{N}{2}นที่ 1 / /
ขั้นที่ 2 R1, *11™ 3
       $10R2/825+ขั้นที่ \mathbf{1} /
ขั้นที่ 2 \bullet10, R2
ขั้นที่ 3
       R3&25+
ขั้นที่ 1 \frac{1}{2} + \frac{1}{2} + \frac{1}{2}R3, 825
ขนที่ 3
                                                      ผลลันธ
                                                    8,15.244*8,100 = R1
                                                      R1/11 = R2$10/R2 = R3R3 + 825 = R4
```
โดยที่ Rn หมายถึง ผลลันธ์ที่ได้จากการคำนวณลำดับที่ n และ R4 จะเป็นผลลันธ์ ของโนสิตอิกช์ตังกล่าว

![](_page_36_Picture_0.jpeg)

#### ภาคผนวก ค

# านความรัฃองรนบบผ้เชี่ยวชาทุ!สำหรับคำนวฒบันทุนแหวน

ในบทนี้จะแสดงให้เห็นถึงรายละเอียดบางส่วน ในฐานความรู้ของระบบผู้เชี่ยวชาญ สำหรับคำนวทเต้น,ทุนแหวน Iนองจากก}]ทื่ใช้ในการอนุมานต้นทุนของนลอย มีอยู่ทั้งหมค 628 ข้อ ทำให้ไม่สามารถแสคงให้เห็นก}]จนหมคทุกข้อ หากผุ้อ่านต้องการทราบรายลนเอียคของก}] ทั้งหมค สามารถคุไต้จากฐานความรัทิ่เก็บอยู่ในแฟ้มข้อมุลชี่อ RING.EKB ชิ่งอยู่ในจานแม่เหล็ก

page 1

SUBJECT :

Expert System for Calculating Cost of Ring

AUTHOR ะ

Petcharat Ubolriabroy

page 2

BEGIN TEXT :

This knowledge based system will give you an advice about cost of ornamental ring to support your decision making in calculating the price or receiving a purchase order from customer.

END TEXT ะ

The results from inference will be the estimated cost of ornamental ring or an abstract value of ring model and carving design. Each value must have confidence factor which will ensure the percentage of reliability and validity of the specified value.

page 3

```
CONCLUSION NUMBER : 1
The cost of stone per carat is Bht.
CONCLUSION NUMBER : 2
The cost of diamond per carat is Bht.
CONCLUSION NUMBER : 3
The setting band value is
CONCLUSION NUMBER : 4
The carving design value is
CONCLUSION NUMBER : 5
The gold percentage is
```
ATTRIBUTE NUMBER : 1 The type of stone is 1. Blue Sapphire 2. Ruby 3. Emerald 4. Amethyst 5. Blue Topaz 6. Citrine 7. Garnet 8. None QUESTION : What type of stone is it ? page 5

page 4

 $\mathcal{F}$ 

```
ATTRIBUTE HUMBER ะ 2
The weight range of stone is
   1. 0.00 - 0.092. 0.10 - 0.193. 0.20 - 0.294. 0.30 - 0.395. 0.40 - 0.496. 0.50 - 0.597. 0 .60 - 0 .69
   3. 0 .70 - 0 .79
  9. 0.80 - 0.8910. 0 .90 - 0 .99
  11. 1.00 - 1 .29
  12. 1.30 - 1.4913. 1.50 - 1 .69
  14. 1 .70 - 2 .00
QUESTION ะ
Which is the weight range of each stone ?
ATTRIBUTE NUMBER ะ 3
The quality of stone is
   1. High (almost no flaw)
   2. Medium (little flaw)
   3. Low (many flaw)
QUESTION :
What is the stone's quality ?
ATTRIBUTE HUMBER ะ 4
The shape of stone is
  1. Pear
  2. Oval
  3. Marquise
  4. Round
  5. Square
  6. Heart
```
 $\overline{\phantom{a}}$ 

138

page 6

 $\sim$   $\chi$ 

ATTRIBUTE HUMBER ะ 5 The grade of precious stone is 1. A 2. B **3. c** QUESTION : Which grade are these precious stones in ? ATTRIBUTE NUMBER : 6 The grade of semi\_precious stone is 1. AAA 2. AA 3. A QUESTION : Which grade are these semi-precious stones in ? ATTRIBUTE NUMBER ะ 7 The type of diamond is 1. Russian diamond 2. Real diamond 3. No diamond QUESTION : What type of diamond is it ?

ATTRIBUTE HUMBER ะ 8

The weight range of diamond is

```
1. 0.00 - 0.0192. 0.02 - 0.0293. 0.03 - 0.0494. 0.05 - 0.0795. 0.08 - 0.1096. 0.11 - 0.1797. 0.18 - 0.2498. 0.25 - 0.2999. 0.30 - 0.39910. 0.40 - 0.45911. 0.46 - 0.69912. 0.70 - 0.79913. 0.80 - 0.85914. 0.86 - 0.99915. 1.00 - 1.29916. 1.30 - 1 .50
```
#### QUESTION :

Which is the weight range of each diamond ?

```
ATTRIBUTE HUMBER ะ 9
```
The quality of diamond is 1. High (almost no flaw) 2. Medium (little flaw) 3. Low (many flaw)

#### QUESTION :

What is the diamond's quality ?

ATTRIBUTE HUMBER ะ 10

The grade of diamond is

1. Single cut 2. Double cut

QUESTION : Which grade are these diamonds in ? page 7

 $\mathcal{F}$  .

÷

```
The feature of setting band is
   1. Flat band
   2. Wide band
   3. Man's ring
QUESTION :
What does the setting band look like ?
ATTRIBUTE NUMBER : 11
ATTRIBUTE NUMBER : 12
The carving design of the ring is
  1. Thai design
  2. Other design (not Thai design)
  3. No carving
QUESTION :
What is this ring's carving design ?
ATTRIBUTE NUMBER : 13
The gold setting is
   1. 14 Karats
   2. 18 Karats
   3. 22 Karats
QUESTION :<br>What karat is this gold setting ring ?
 STEP NUMBER ะ 1 
 Inference ==The cost of stone per carat is Bht.
 STEP NUMBER : 2
 Question \RightarrowThe stone's weight in carat is
```
 $\hat{\mathbf{x}}$ 

page 8

page 9

 $\bar{\epsilon}$ 

```
STEP NUMBER : 3
 Question \RightarrowThe quantity of stone in pieces is
 STEP NUMBER : 4
 Inference \RightarrowThe cost of diamond per carat is Bht.
 STEP NUMBER : 5
Question \RightarrowThe diamond's weight in carat is
STEP NUMBER : 6
Question == >
The quantity of diamond in pieces is
STEP NUMBER : 7
Inference \RightarrowThe setting band value is
STEP NUMBER : 8
Inference \RightarrowThe carving design value is
STEP NUMBER : 9
Question \RightarrowThe American size of this ring is
```
 $\epsilon$ 

```
STEP NUMBER : 10
 Question ==>
 The gold bar's cost per baht is Bht.
 STEP NUMBER : 11
 Inference == >
 The gold percentage is
STEP NUMBER : 12
Pormula == >
The gold's weight in gram is = $9*$7*60.498+($2*$3+$5*$6)*$0.506+$3*60.45STEP NUMBER : 13
Pormula \RightarrowThe cost of gold per gram is = $10/(15.244*100/s11)*25STEP NUMBER : 14
Formula \RightarrowTotal stones cost Bht. = $1*$2*$3
STEP NUMBER : 15
Formula \RightarrowTotal diamonds cost Bht. = $4*$5*$6STEP NUMBER : 16
Formula \RightarrowTotal cost of gold setting is Bht. = $12*$13
```

```
STEP NUMBER : 17 -
Formula \RightarrowTotal labor cost of this ring is = ($2*$3+$5*$6)*£30+($3+$6)*£40+$7*£3
60+$8*&75
STEP NUMBER : 18
Formula \RightarrowTotal cost of this ring is Bht. = $14+$15+$16+$17page 12
RULE NUMBER : 1
IP:(1)The type of stone is Blue Sapphire
     (2) and The weight range of stone is 0.00 - 0.09 or 0.10 - 0.19
     (3) and The quality of stone is High (almost no flaw)
     (4) and The shape of stone is Pear or Oval or Marquise
     (5) and The grade of precious stone is A
THEN :
             The cost of stone per carat is Bht. 500 (CP = 0.9)
     (1)(2) and The cost of stone per carat is Bht. 450 (CP = 0.7)
RULE NUMBER : 2
IP:The type of stone is Blue Sapphire
     (1)(2) and The weight range of stone is 0.00 - 0.09 or 0.10 - 0.19
     (3) and The quality of stone is High (almost no flaw)
     (4) and The shape of stone is Pear or Oval or Marguise
     (5) and The grade of precious stone is B
THEN :
     (1)The cost of stone per carat is Bht. 300 (CP = 0.9)
RULE NUMBER : 3
IP:The type of stone is Blue Sapphire
     (1)(2) and The weight range of stone is 0.00 - 0.09 or 0.10 - 0.19(3) and The quality of stone is High (almost no flaw)
     (4) and The shape of stone is Pear or Oval or Marguise
     (5) and The grade of precious stone is C
THEM :
     (1)The cost of stone per carat is Bht. 150 (CP = 0.8)
     (2) and The cost of stone per carat is Bht. 180 (CP = 0.7)
```

```
RULE NUMBER ะ 4 
IP:(1) The type of stone is Blue Sapphire
      (2) and The weight range of stone is 0.00 - 0.09 or 0.10 - 0.19(3) and The quality of stone is Medium (little flaw)
     (4) and The shape of stone is Pear or Oval or Marquise
      (5) and The grade of precious stone is A
THEM :
     (1) The cost of stone per carat is Bht. 460 (CF = 0.9)
RULE NUMBER ะ 5
IP :<br>(1) The type of stone is Blue Sapphire
     (2) and The weight range of stone is 0.00 - 0.09 or 0.10 - 0.19(3) and The quality of stone is Medium (little flaw)
     (4) and The shape of stone is Pear or Oval or Marquise
     (5) and The grade of precious stone is B
THEM :
     (1) The cost of stone per carat is Bht. 250 (CP = 0.9)
     (2) and The cost of stone per carat is Bht. 300 (CF = 0.7)
RULE NUMBER ะ 6
IF ะ
     (1) The type of stone is Blue Sapphire
     (2) and The weight range of stone is 0.00 - 0.09 or 0.10 - 0.19(3) and The quality of stone is Medium (little flaw)
     (4) and The shape of stone is Pear or Oval or Marquise
     (5) and The grade of precious stone is C
THEM :
     (1) The cost of stone per carat is Bht. 150 (CF = 0.9)
     (2) and The cost of stone per carat is Bht. 130 (CF = 0.8)
RULE NUMBER : 7
IF ะ
     (1) The type of stone is Blue Sapphire
     (2) and The weight range of stone is 0.00 - 0.09 or 0.10 - 0.19(3) and The quality of stone is Low (many flaw)
    (4) and The shape of stone is Pear or Oval or Marquise
    (5) and The grade of precious stone is A
THEM ะ
    (1) The cost of stone per carat is Bht. 420 (CF = 0.9)
```

```
IP:RULE NUMBER : 8
      (1) The type of stone is Blue Sapphire
      (2) and The weight range of stone is 0.00 - 0.09 or 0.10 - 0.19(3) and The quality of stone is Low (many flaw)
      (4) and The shape of stone is Pear or Oval or Marquise
(5) and The grade of precious stone is B<br>THEN :
     (1) The cost of stone per carat is Bht. 240 (CF = 0.9)
RULE NUMBER ะ 8
IF ะ
      (1) The type of stone is Blue Sapphire
      (2) and The weight range of stone is 0.00 - 0.09 or 0.10 - 0.19(3) and The quality of stone is Low (many flaw)
     (4) and The shape of stone is Pear or Oval or Marquise (5) and The grade of precious stone is C
THEN :
     (1) The cost of stone per carat is Bht. 120 (CF = 0.9)
     (2) and The cost of stone per carat is Bht. 100 (CP = 0.7)
RULE NUMBER ะ 10 
IF :
      (1) The type of stone is Blue Sapphire
      (2) and The weight range of stone is 0.00 - 0.09 or 0.10 - 0.19<br>(3) and The quality of stone is High (almost no flaw)<br>(4) and The shape of stone is Round
(5) and The grade of precious stone is \lambda<br>THEN :
     (1) The cost of stone per carat is Bht. 400 (CF = 1.0)<br>(2) and The cost of stone per carat is Bht. 350 (CF = 0.8)
 RULE NUMBER : 11
 IP:(1) The type of stone is Blue Sapphire
       (2) and The weight range of stone is 0.00 - 0.09 or 0.10 - 0.19(3) and The quality of stone is High (almost no flaw)
       (4) and The shape of stone is Round
       (5) and The grade of precious stone is B
 THEN :
      (1) The cost of stone per carat is Bht. 240 (CF = 0.9)
```
![](_page_46_Picture_1.jpeg)

```
IF ะ
RULE NUMBER ะ 12
(1) The type of stone is Blue Sapphire<br>
(2) and The weight range of stone is 0.00 - 0.09 or 0.10 - 0.19<br>
(3) and The quality of stone is Righ (almost no flaw)<br>
(4) and The shape of stone is Round<br>
(5) and The grade of p
      (1) The cost of stone per carat is Bht. 110 (CF = 0.8)RULE NUMBER : 13
IF :<br>(1) The type of stone is Blue Sapphire
      (2) and The weight range of stone is 0.00 - 0.09 or 0.10 - 0.19(3) and The quality of stone is Medium (little flaw)
      (4) and The shape of stone is Round
      (5) and The grade of precious stone is A
THEN :
     (1) The cost of stone per carat is Bht. 370 (CP = 0.9)
RULE NUMBER : 14
IF ะ
      (1) The type of stone is Blue Sapphire
      (2) and The weight range of stone is 0.00 - 0.09 or 0.10 - 0.19
      (3) and The quality of stone is Medium (little flaw)
      (4) and the shape of stone is Round
      (5) and The grade of precious stone is B
      (1) The cost of stone per carat is Bht. 220 (CF = 0.9)
 RULE NUMBER ะ 15
 IF ะ
       (1) The type of stone is Blue Sapphire
       (2) and The weight range of stone is 0.00 - 0.09 or 0.10 - 0.19(3) and The quality of stone is Hedium (little flaw)
       (4) and The shape of stone is Round
       (5) and The grade of precious stone is C
 THEN :
```
(1) The cost of stone per carat is Bht. 90 (CF =  $0.9$ )

```
IF ะ
     (1) The type of stone is Blue Sapphire
      (2) and The weight range of stone is 0.00 - 0.09 or 0.10 - 0.19(3) and The quality of stone is Low (many flaw)
     (4) and The shape of stone is Round
     (5) and The grade of precious stone is A
THEN :
     (1) The cost of stone per carat is Bht. 340 (CP = 0.9)
RULE NUMBER : 16
RULE NUMBER : 17
IF ะ
     (1) The type of stone is Blue Sapphire
     (2) and The weight range of stone is 0.00 - 0.09 or 0.10 - 0.19(3) and The quality of stone is Low (many flaw)
     (4) and The shape of stone is Round
     (5) and The grade of precious stone is B
THEN :
     (1) The cost of stone per carat is Bht. 200 (CF = 0.9)
RULE NUMBER : 18
IF ะ
     (1) The type of stone is Blue Sapphire
     (2) and The weight range of stone is 0.00 - 0.09 or 0.10 - 0.19(3) and The quality of stone is Low (many flaw)
     (4) and The shape of stone is Round
     (5) and The grade of precious stone is CTHEN :
     (1) The cost of stone per carat is Bht. 80 (CF = 0.9)
     (2) and The cost of stone per carat is Bht. 65 (CF = 0.8)
RULE NUMBER : 19
IF ะ
     (1) The type of stone is Blue Sapphire
     (2) and The weight range of stone is 0.00 - 0.09 or 0.10 - 0.19(3) and The quality of stone is High (almost no flaw)
     (4) and The shape of stone is Square or Heart (5) and The grade of precious stone is \lambdaTHEN :
     (1) The cost of stone per carat is Bht. 780 (CF = 0.9)
```
Î47

 $\mathbf{r}$ 

```
page 16
```

```
IF ะ
      (1) The type of stone is Blue Sapphire
      (2) and The weight range of stone is 0.00 - 0.09 or 0.10 - 0.19(3) and The quality of stone is Righ (almost no flaw)
      (4) and The shape of stone is Square or Heart
     (5) and The grade of precious stone is B
THEH :
     (1) The cost of stone per carat is Bht. 450 (CP = 0.9)
 RULE NUMBER : 20
RULE HUMBER : 21 
IF ะ
     (1) The type of stone is Blue Sapphire
     (2) and The weight range of stone is 0.00 - 0.09 or 0.10 - 0.19(3) and The quality of stone is High (almost no flaw)
     (4) and The shape of stone is Square or Heart (5) and The grade of precious stone is C
THEN ะ
     (1) The cost of stone per carat is Bht. 200 (CF = 0.9)
RULE NUMBER : 22
IF :
     (1) The type of stone is Blue Sapphire
     (2) and The weight range of stone is 0.00 - 0.09 or 0.10 - 0.19(3) and The quality of stone is Medium (little flaw)
     (4) and The shape of stone is Square or Heart
(5) and The grade of precious stone is A<br>THEN :
     (1) The cost of stone per carat is Bht. 750 (CF = 0.9)
RULE NUMBER : 23
IP:(1) The type of stone is Blue Sapphire
     (2) and The weight range or stone is 0.00 - 0.09 or 0.10 - 0.19(3) and The quality of stone is Medium (little flaw)
     (4) and The shape of stone is Square or Heart
     (5) and The grade of precious stone is B
THEH :
     (1) The cost of stone per carat is Bht. 450 (CF = 0.9)
     (2) and The cost of stone per carat is Bht. 400 (CF = 0.7)
```
148

 $\boldsymbol{\eta}$ 

1 49

```
RULE RUBBER ะ 24 
IP :<br>(1) The type of stone is Blue Sapphire
     (2) and The weight range of stone is 0.00 - 0.09 or 0.10 - 0.19(3) and The quality of stone is Medium (little flaw)
     (4) and The shape of stone is Square or Heart
     (5) and The grade of precious stone is C
THER :
     (1) The cost of stone per carat is Bht. 170 (CF = 0.9)RULE NUNBER : 25
IF ะ
     (1) The type of stone is Blue Sapphire
     (2) and The weight range of stone is 0.00 - 0.09 or 0.10 - 0.19(3) and The quality of stone is Low (many flaw)
     (4) and The shape of stone is Square or Heart
     15) and The grade of precious stone is A
THER :
     (1) The cost of stone per carat is Bht. 720 (CF = 0.9)
RULE NUMBER : 26
IF ะ
     (1) The type of stone is Blue Sapphire
     (2) and The weight range of stone is 0.00 - 0.09 or 0.10 - 0.19(3) and The quality of stone is Low (many flaw)
     (4) and The shape of stone is Square or Heart
     (5) and The grade of precious stone is B
THER :
     (1) The cost of stone per carat is Bht. 400 (CF = 0.9)
RULE HUMBER : 27
IF ะ
     (1) The type of stone is Blue Sapphire
     (2) and The weight range of stone is 0.00 - 0.09 or 0.10 - 0.19(3) and The quality of stone is Low (many flaw)
     (4) and The shape of stone is Square or Heart (5) and The grade of precious stone is C
THER :
    (1) The cost of stone per carat is Bht. 140 (CP = 0.9)
```

```
IF ะ
     (1) The type of stone is Blue Sapphire
     (2) and The weight range of stone is 0.20 - 0.29(3) and The quality of stone is High (almost no flaw)
     (4) and The shape of stone is Pear or Oval or Marquise
     (5) and The grade of precious stone is A
THEM ะ
     (1) The cost of stone per carat is Bht. 800 (CF = 0.9)
RULE HUMBER : 28
RULE HUMBER : 29
IP:
      (1) The type of stone is Blue Sapphire
      (2) and The weight range of stone is 0.20 - 0.29(3) and The quality of stone is High (almost no flaw)
      (4) and The shape of stone is Pear or Oval or Marquise
     (5) and The grade of precious stone is B
THEM :
     (1) The cost of stone per carat is Bht. 500 (CF = 0.9)RULE HUNBER : 30
IP:(1) The type of stone is Blue Sapphire
     (2) and The weight range of stone is 0.20 - 0.29(3) and The quality of stone is High (almost no flaw)
     (4) and the shape of stone is Pear or Oval or Marquise
     (5) and The grade of precious stone is CTHEN :
     (1) The cost of stone per carat is Bht. 200 (CP = 9.9)
RULE NUMBER : 31
IF ะ
     (1) The type of stone is Blue Sapphire
     (2) and The weight range of stone is 0.20 - 0.29<br>(3) and The quality of stone is Medium (little flaw)
     (4) and The shape of stone is Pear or Oval or Marquise
     (5) and The grade of precious stone is ATHEN ,
     (1) The cost of stone per carat is Bht. 760 (CF = 0.9)
```

```
page 18
```
 $\sim$ 

```
IF ะ
 (1) The type of stone is Blue Sapphire<br>
(2) and The weight range of stone is 0.20 - 0.29<br>
(3) and The quality of stone is Medium (little flaw)<br>
(4) and The shape of stone is Pear or Oval or Marquise<br>
(5) and The grade of
 RULE NUMBER : 32
RULE HUMBER : 33
IF :
             (1) The type of stone is Blue Sapphire<br>
(2) and The weight range of stone is 0.20 - 0.29<br>
(3) and The quality of stone is Medium (little flaw)<br>
(4) and The shape of stone is Pear or Oval or Marquise<br>
(5) and The grade of
THEH ะ
            (1) The cost of stone per carat is Bht. 180 (CF = 0.9)
```

```
RULE HUMBER ะ 34
IP :<br>
(1) The type of stone is Blue Sapphire<br>
(2) and The weight range of stone is 0.20 - 0.29<br>
(3) and The guality of stone is Low (many flaw)<br>
(4) and The shape of stone is Pear or Oval or Marquise<br>
(5) and The grade of 
           (1) The cost of stone per carat is Bht. 720 (CF = 0.9)RULE HUMBER ะ 35
IF ะ (1) The type of stone is Blue Sapphire
(3) and The quality of stone is Low (many flaw)<br>
(4) and The shape of stone is Pear or Oval or Marquise<br>
(5) and The grade of precious stone is B<br>
THEN :<br>
(1) The cost of stone per carat is Bht. 450 (CP = 0.9)<br>
(2) and Th
```

```
RULE NUMBER ะ 36
\mathbf{IF} :
          (1) The type of stone is Blue Sapphire<br>
(2) and The weight range of stone is 0.20 - 0.29<br>
(3) and The guality of stone is Low (many flaw)<br>
(4) and The shape of stone is Pear or Oval or Marquise
          (5) and The grade of precious stone is c
 THEN
          (1) The cost of stone per carat is Bht. 100 (CP = 0.9)
 RULE NUMBER ะ 37
IP:(1) The type of stone is Blue Sapphire<br>
(2) and The weight range of stone is 0.20 - 0.29<br>
(3) and The quality of stone is High (almost no flaw)<br>
(4) and The shape of stone is Round<br>
(5) and The grade of precious stone is
THEN:
         น ) The cost of stone per carat is Bht. 750 (CF = 0.9)
RULE HUMBER ะ 30
IF
          น ) The type of stone is Blue Sapphire (2) and The Height range of stone is 0.20 - 0.29 (3) and The quality of stone is High (almost no flaw)<br>(4) and The shape of stone is Round
น ) and The shape of stone is Round (5) and The grade of precious stone is B THEN 
         น ) The cost of stone per carat is Bht. 400 (CF ะ 0.9)
 RULE NUMBER ะ 39
 IP:(1) The type of stone is Blue Sapphire<br>
(2) and The weight range of stone is 0.20 - 0.29<br>
(3) and The quality of stone is Righ (almost no flaw)<br>
(4) and The shape of stone is Round<br>
(5) and The grade of precious stone is
 THEN
          (1) The cost of stone per carat is Bht. 170 (CF = 0.9)
```
#### ภาคผนวก ง

## **ทาพแสคงชนิด รุปร่าง และเกรคของพลอย เพื่อใช้ประกอบการขอคำปรึกษา**

**ทาพที่แสคงต่อไปนี้เนื่นภาพถ่ายของพลอยจริง ชิ่งแลคงชนิด รุปร่าง และเกรคของ พลออ โคยผุ้ขอคำปรึกษาสามารถใช้เปรียบเทียบกับพลอยที่ใช้ในแพวนที่ค้องการขอคำปรึกษาไค้ เนื่องจากการคอบคำถามเที่ยวกับพลอยระพว่างการขอคำปรึกษา จำค้องอาศัยความเช้าใจใน เริ่องพลอยอย่บ้าง เพื่อให้ผุ้ขอคำปรึกษาใช้ระบบไค้สะควก ผ้เขียนจังไค้ถ่ายทาพพลอยที่ใช้ใน การวิจัยนี้ มาให้ดพอลังเขป ลำพรับเพชร ผ้เขียนตระพนักว่าเพชรมีสีขาว และการคว่าเพชร** *v L* **\* 2 ~** *9 1i* **0 1 \* 11 J \_ . 0 . « 1 1 '** ี **แท้หรือเพชรรัสเซียนั้น ต้องใช้เครื่อง** หรือผู้เชี่ยวชาญดูโดยเฉพาะ จึงไม่จำเป็นต้องถ่าย **ทาพมาให้เพ็น**

### **ทาพแลคงชนิคและเกรคของพลอย**

ในการวิจัยนี้ มีพลอยที่เที่ยวช้องอย่ทั้งพมค 7 ชนิค ค้วยกัน ชิ่งแต่ละชนิคจะแลคง ให้เห็นเป็น 3 กลุ่ม โดยที่แต่ละกลุ่มจะแบ่งเป็น 3 เกรด ถ้าเป็นพลอยเนื้อแข็งจะมีเกรดเป็น เอ บี และ ซี ถ้าเป็นพลอยเนื้ออ่อน จะมีเกรดเป็น สามเอ สองเอ และ หนึ่งเอ ดังแสดง ต่อไปนี้

![](_page_55_Figure_0.jpeg)

**รปที่ ง . 1 แสคงการวางตำแหน่งเกรคของพลอยในมาพทื่ ง .2 ถึง ง. B**

![](_page_55_Picture_2.jpeg)

**รปฑื่ ง .2 แสคงนลอยไพลิน (Blue Sapphire)**

![](_page_56_Picture_0.jpeg)

![](_page_56_Figure_1.jpeg)

![](_page_56_Picture_2.jpeg)

![](_page_57_Picture_0.jpeg)

รูปที่ ง.5 แสดงพลอยอะมีทิส (Amethyst)

![](_page_57_Picture_2.jpeg)

รูปที่ ง.6 แสดงพลอยบลูโทแพช (Blue Topaz)

![](_page_58_Picture_0.jpeg)

![](_page_58_Picture_1.jpeg)

## **ภาพแสดงรุปร่างของพลอย**

**รุปร่างของพลอรมีด้วยกันมากมายหลายชนิด แด่ที่นิยมแบบสากลมีทั้งหมด 6 ชนิด ดัง แสดงในรุปที่ ง .9**

![](_page_59_Picture_2.jpeg)

รูปที่ ง.9 แสดงรูปร่างของพลอยที่นิยมกัน

**โดยที่ รุปร่างพลอยต่างๆในภาพ เรียงจากซ้ายไปขวาแล«บนลงล่างมีซ้ฮเรียก ดังนี้**

- **1. รปหอดนำ หรีอลกแพร่ (Pear)**
- **2. รปวงรี (Oval)**
- 3. รูปหัวใจ (Heart)
- **4. รปกลม (Round)**
- **5. รปเมล็ดข้าว (Marquise)**
- \* 1• **ธ. รุปลีเหลียม (Square)**

# **ปร«วัติผู้เขียน**

นางสาว เพชรรัตน์ อุบลเรียบร้อย เกิดเมื่อวันที่ 2 กรกฎาคม พ.ศ. 2509 เป็นชาวกรุงเทพมหานครโดยกำเนิด สำเร็จการศึกษาปริญญาบัญชีบัณฑิต จากจุฬาลงกรณ์ มหาวิทยาลัย เมื่อปีการศึกษา 2532 **และเข้าศึกษาต่อในระดับปริญญามหาบัณฑิต** ภาควิชา **วิศวกรรมคอมนิวเตอร็ คทเะวิศวกรรมศาสฅ ร ็ จ ุง าลงกรถ่เมหาวิทยาลัย ในปีการศึกษา 2532**

![](_page_60_Picture_2.jpeg)